Referenčná príručka k hardvéru Firemný počítač HP Compaq 6000 Pro Microtower

© Copyright 2009 Hewlett-Packard Development Company, L.P. Informácie obsiahnuté v tomto dokumente sa môžu zmeniť bez predchádzajúceho upozornenia.

Microsoft, Windows a Windows Vista sú obchodné známky alebo registrované obchodné známky spoločnosti Microsoft Corporation v Spojených štátoch alebo v iných krajinách.

Jediné záruky vzťahujúce sa na produkty a služby spoločnosti HP sú uvedené v prehláseniach o výslovnej záruke, ktoré sa dodávajú spolu s produktmi a službami. Žiadne informácie uvedené v tejto príručke nemožno považovať za dodatočnú záruku. Spoločnosť HP nie je zodpovedná za technické alebo redakčné chyby či vynechaný text v tejto príručke.

Tento dokument obsahuje informácie, na ktoré sa vzťahujú autorské práva. Žiadna časť tohto dokumentu sa nesmie kopírovať, reprodukovať alebo prekladať do iného jazyka bez predchádzajúceho písomného súhlasu spoločnosti Hewlett-Packard Company.

#### **Referenčná príručka k hardvéru**

Firemný počítač HP Compaq 6000 Pro Microtower

Prvé vydanie (september 2009)

Katalógové číslo dokumentu: 576435-231

## **O tejto príručke**

Táto príručka obsahuje základné informácie o možnostiach inovácie tohto modelu počítača.

- **VAROVANIE!** Takto zvýraznený text obsahuje pokyny, ktorých nedodržanie môže mať za následok ujmu na zdraví alebo smrť.
- **UPOZORNENIE:** Takto zvýraznený text obsahuje pokyny, ktorých nedodržanie môže mať za následok poškodenie zariadení alebo stratu informácií.
- **POZNÁMKA:** Takto zvýraznený text obsahuje dôležité doplnkové informácie.

# **Obsah**

## 1 Popis produktu

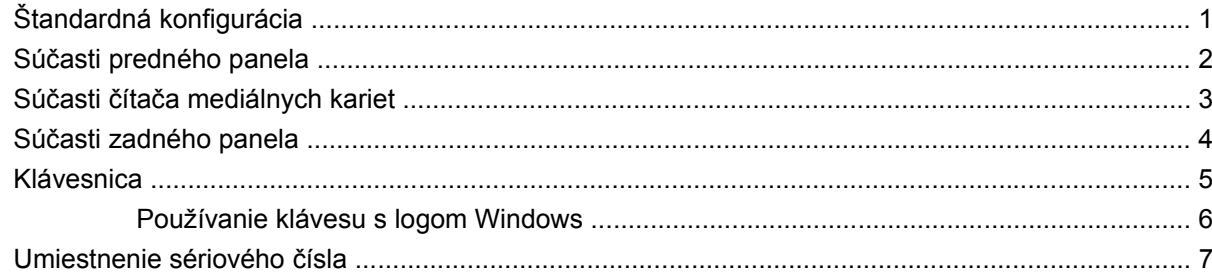

### 2 Inovácie hardvéru

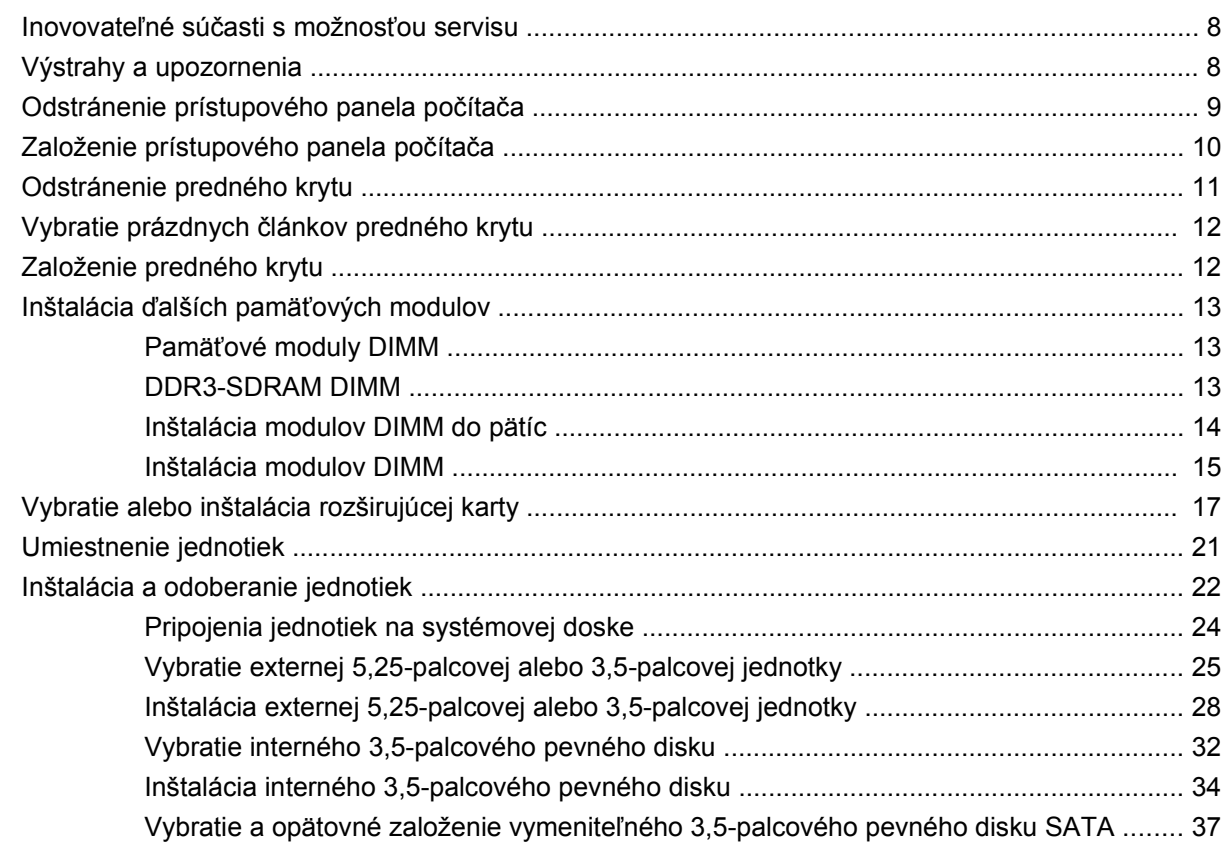

## Príloha A Špecifikačné údaje

### Príloha B Výmena batérie

#### Príloha C Externé zabezpečovacie zariadenia

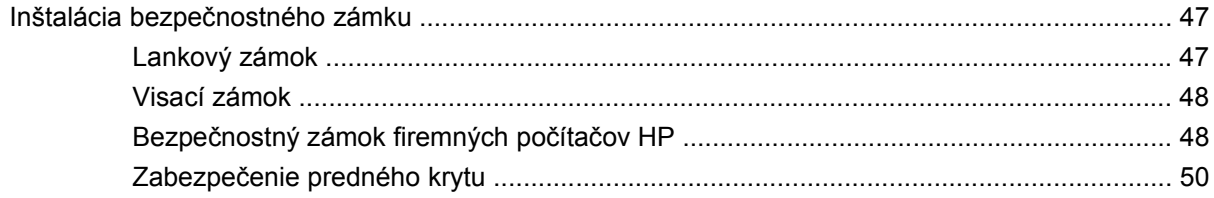

#### Príloha D Elektrostatický výboj

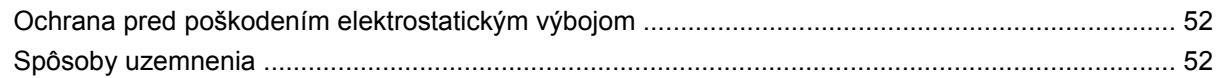

### Príloha E Pokyny týkajúce sa prevádzky počítača, pravidelná starostlivosť o počítač a jeho príprava na prepravu

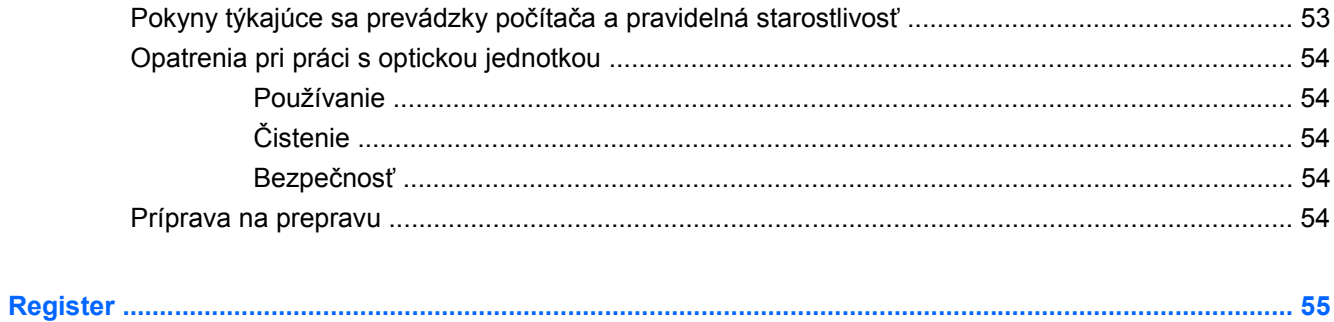

# <span id="page-6-0"></span>**1 Popis produktu**

# **Štandardná konfigurácia**

Konfigurácia počítača HP Compaq Microtower sa môže odlišovať podľa modelu. Úplný zoznam hardvéru a softvéru nainštalovaného v počítači získate po spustení diagnostického programu (len na niektorých modeloch počítača). Pokyny na používanie tohto programu obsahuje príručka *Riešenie problémov*.

**Obrázok 1-1** Konfigurácia počítača Microtower

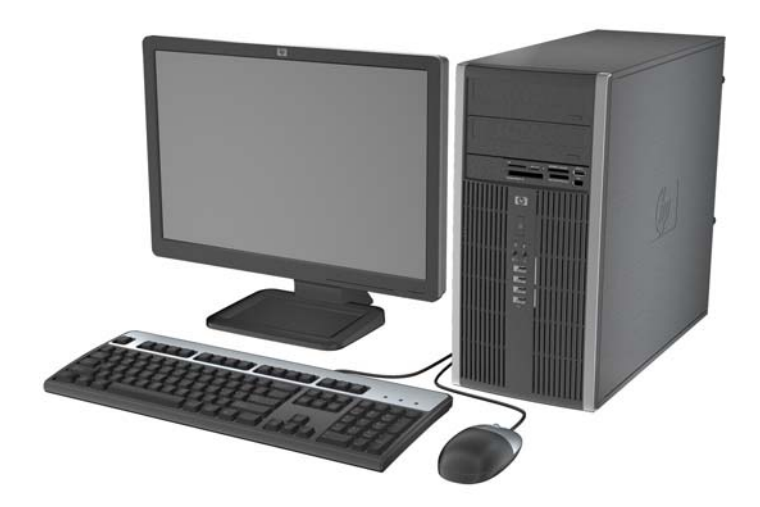

# <span id="page-7-0"></span>**Súčasti predného panela**

Konfigurácia jednotky sa môže odlišovať podľa modelu.

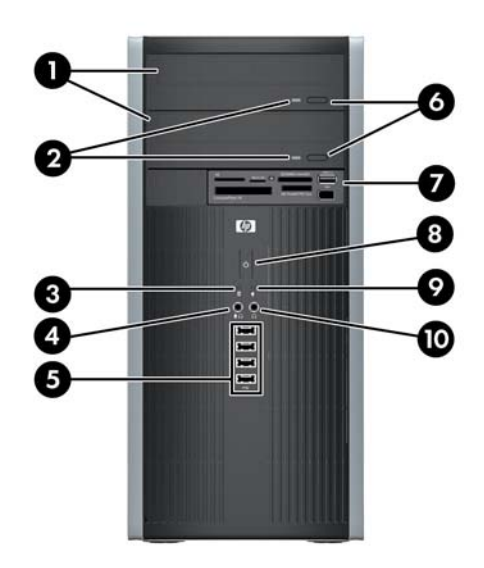

#### **Tabuľka 1-1 Súčasti predného panela**

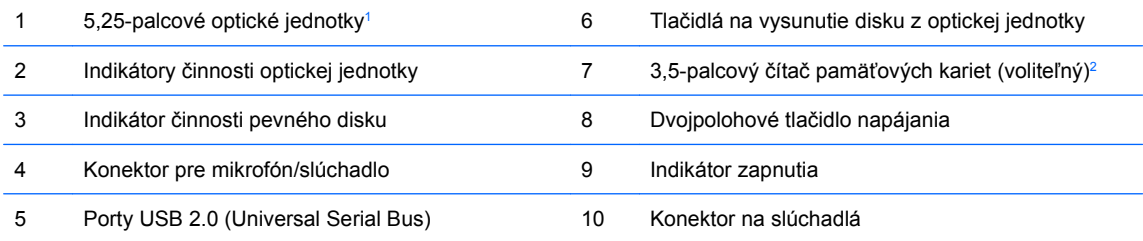

**POZNÁMKA:** Ak je zariadenie zapojené do konektora pre mikrofón/slúchadlo, objaví sa dialógové okno s otázkou, či chcete konektor použiť pre mikrofón alebo pre slúchadlo. Konektor môžete kedykoľvek prekonfigurovať dvojitým kliknutím na ikonu Realtek HD Audio Manager na paneli úloh systému Windows.

**POZNÁMKA:** Pri zapnutom počítači indikátor zapnutia svieti zeleno. Ak bliká červeno, je problém s počítačom a zobrazí sa diagnostický kód. Vysvetlenie kódu nájdete v *Príručke Riešenie problémov*.

 $\frac{1}{1}$  Niektoré modely majú prázdne články krytu na jednej alebo dvoch pozíciách 5,25-palcových jednotiek.

<sup>2</sup> Niektoré modely majú prázdny článok krytu, ktorý kryje pozíciu 3,5-palcovej jednotky.

# <span id="page-8-0"></span>**Súčasti čítača mediálnych kariet**

Čítač mediálnych kariet je voliteľné zariadenie, ktoré je k dispozícii len na niektorých modeloch. Na identifikáciu súčastí komponentov čítača mediálnych kariet použite tento obrázok a tabuľku.

**Obrázok 1-2** Súčasti čítača mediálnych kariet

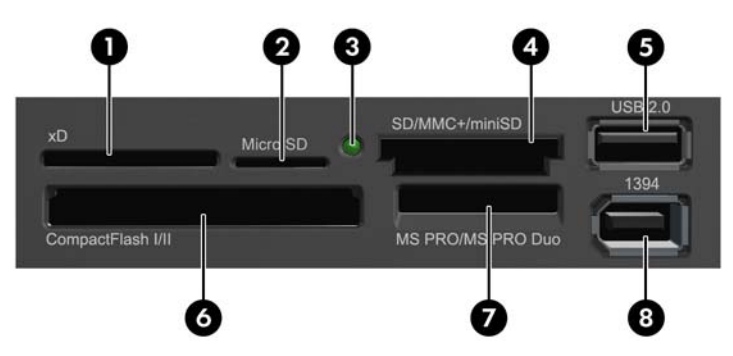

#### **Tabuľka 1-2 Súčasti čítača mediálnych kariet**

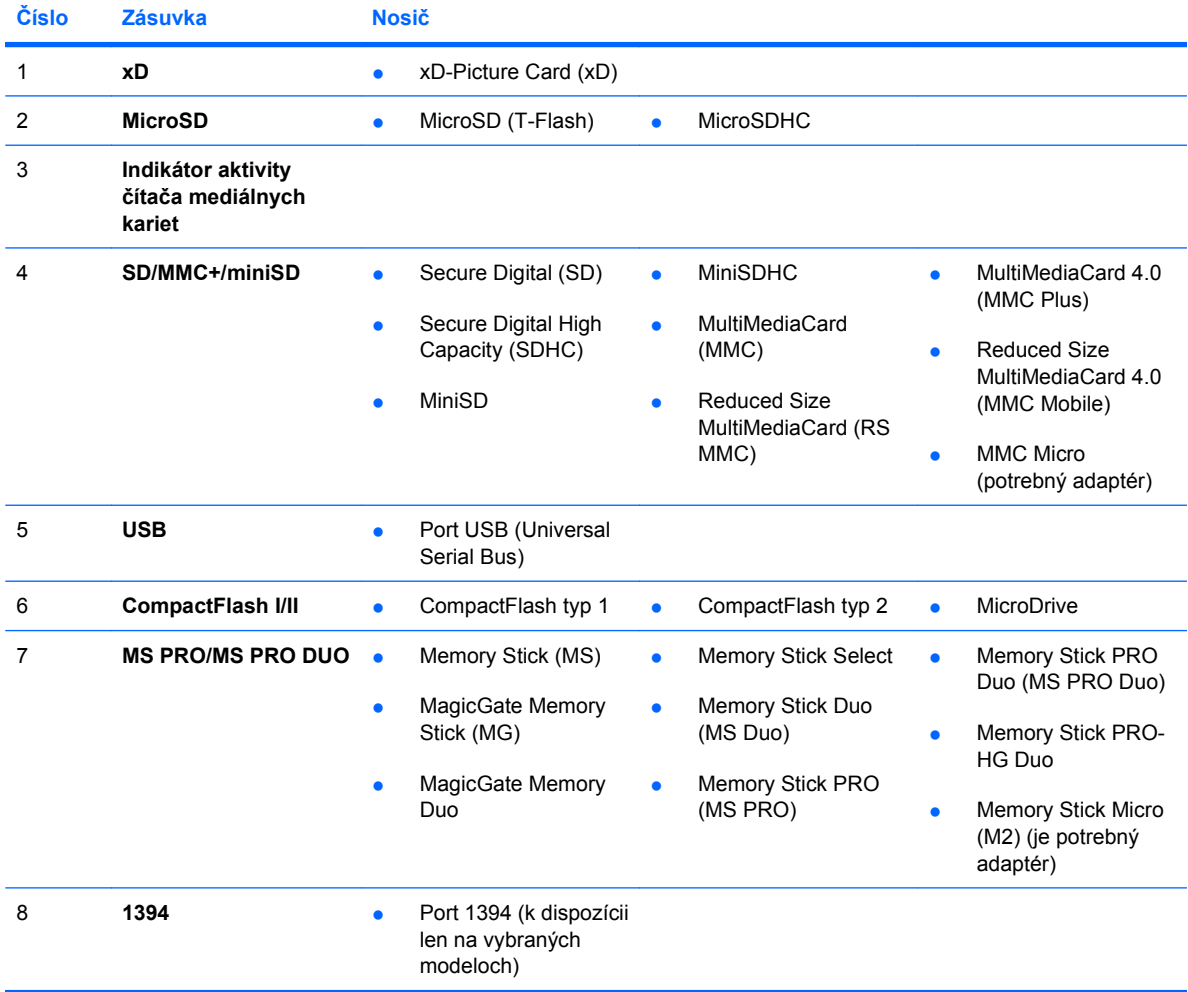

# <span id="page-9-0"></span>**Súčasti zadného panela**

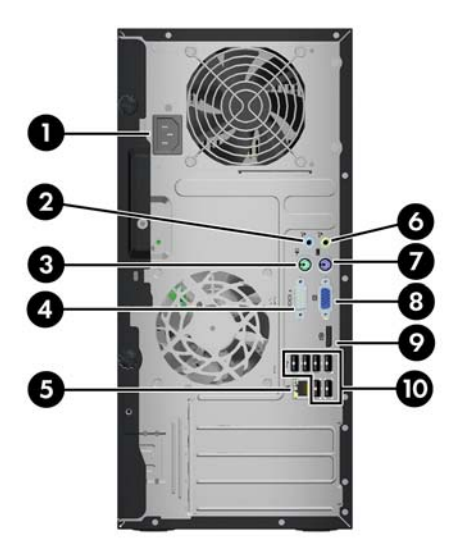

#### **Tabuľka 1-3 Súčasti zadného panela**

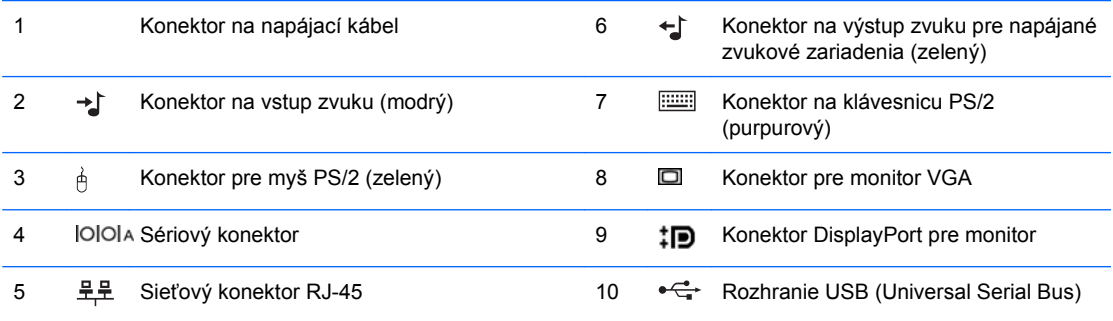

**POZNÁMKA:** Usporiadanie a počet konektorov sa môže odlišovať v závislosti od modelu.

Voliteľný druhý sériový port alebo aj voliteľný paralelný port môžete získať od spoločnosti HP.

Ak je zariadenie zapojené do modrého linkového konektora pre zvuk, objaví sa dialógové okno s otázkou, či chcete konektor použiť pre zariadenie s linkovým vstupom alebo pre mikrofón. Konektor môžete kedykoľvek prekonfigurovať dvojitým kliknutím na ikonu Realtek HD Audio Manager na paneli úloh systému Windows.

Ak je v počítači nainštalovaná grafická karta, konektory pre monitor na systémovej doske nie sú aktívne.

Ak je nainštalovaná grafická karta v zásuvke PCI alebo PCI Express x1, konektory na grafickej karte a na systémovej doske je možné používať súčasne. Ak chcete používať oba konektory, niektoré nastavenia bude pravdepodobne nutné zmeniť pomocou programu Computer Setup. Ďalšie informácie o nastavení spustiteľného radiča VGA nájdete v *Príručke programu Computer Setup (F10)*.

# <span id="page-10-0"></span>**Klávesnica**

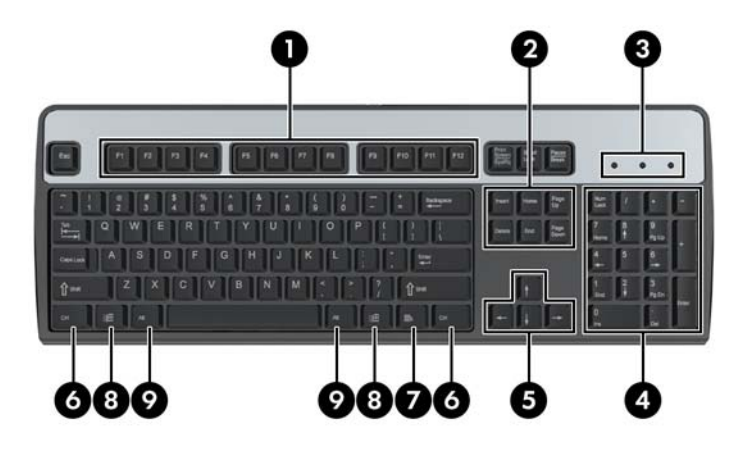

#### **Tabuľka 1-4 Súčasti klávesnice**

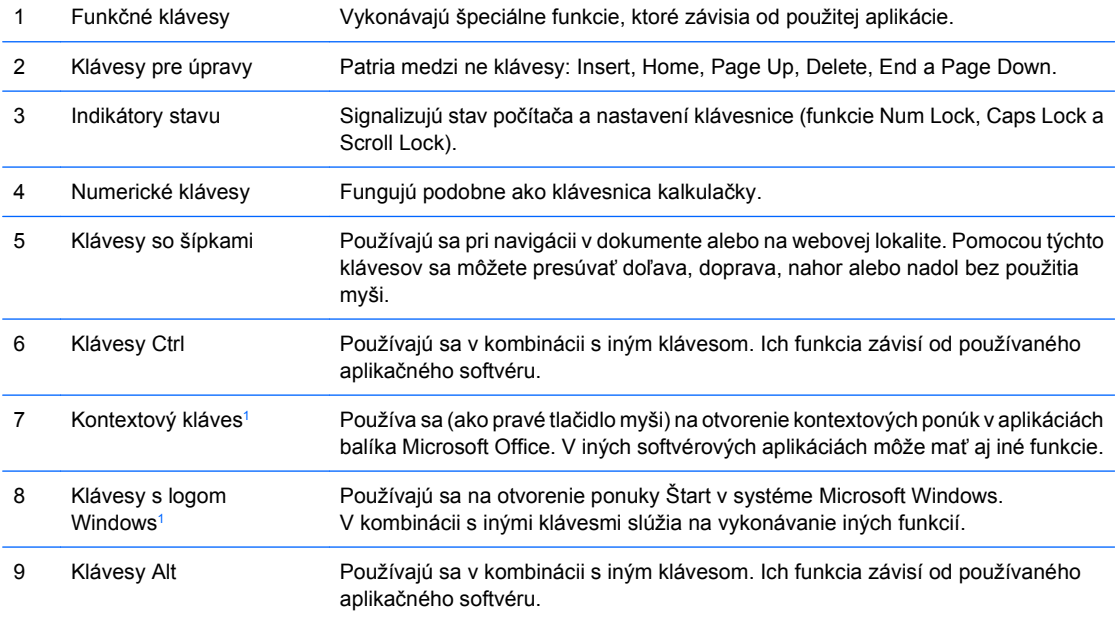

<sup>1</sup> Klávesy dostupné vo vybraných geografických oblastiach.

## <span id="page-11-0"></span>**Používanie klávesu s logom Windows**

Kláves s logom Windows môžete používať v kombinácii s inými klávesmi na vykonávanie určitých funkcií dostupných v operačnom systéme Windows. Popis klávesu s logom Windows nájdete v časti [Klávesnica](#page-10-0) [na strane 5.](#page-10-0)

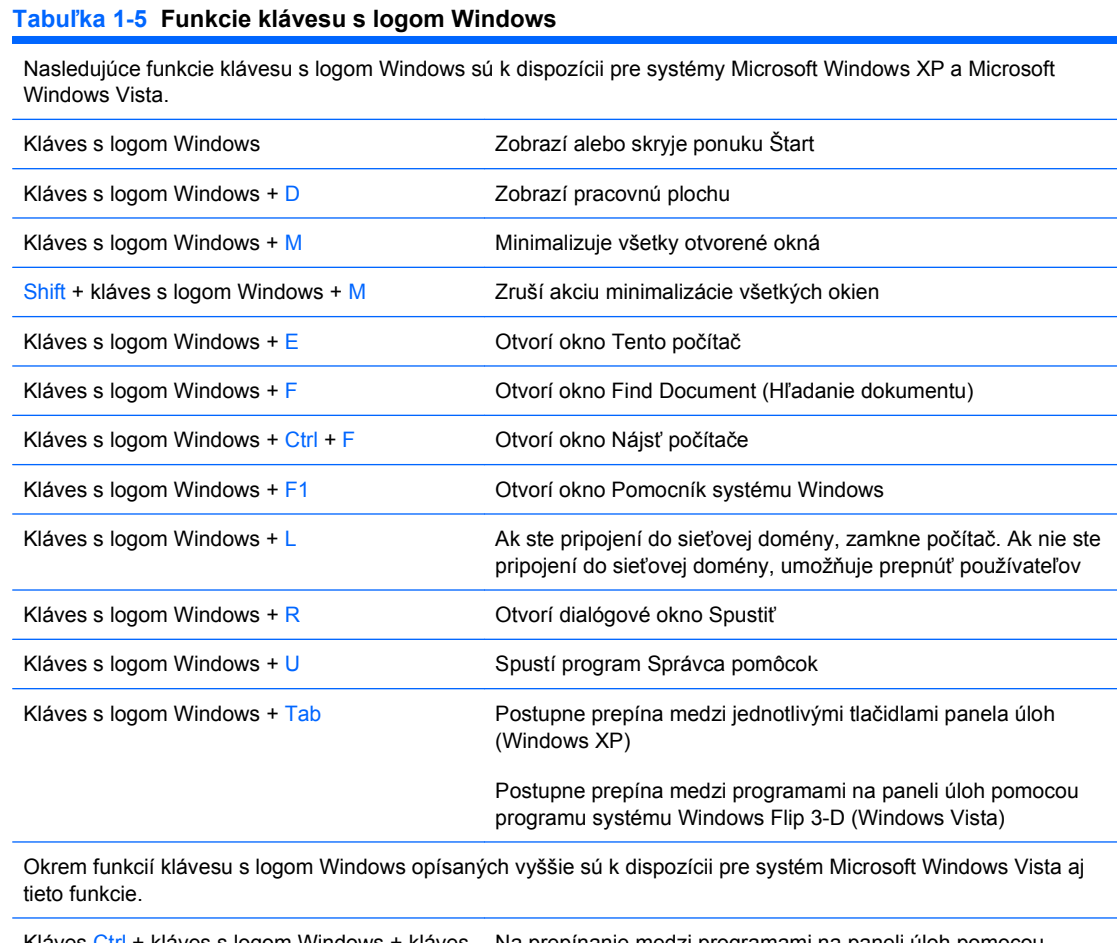

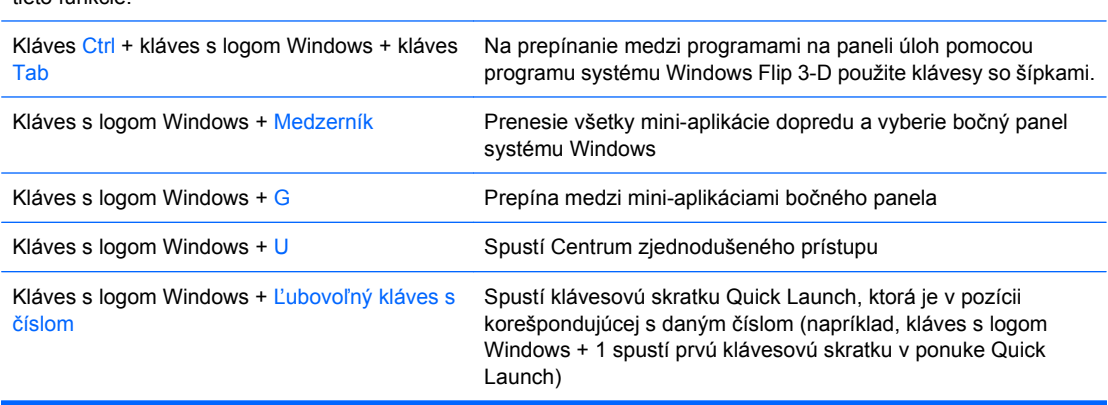

 $\overline{\phantom{0}}$ 

# <span id="page-12-0"></span>**Umiestnenie sériového čísla**

Každý počítač má jedinečné sériové číslo a produktové číslo ID umiestnené na vrchnom kryte počítača. Zaznamenajte si tieto čísla, aby ste ich mohli použiť v prípade, že požiadate o pomoc servisné stredisko.

**Obrázok 1-3** Umiestnenie sériového čísla a produktového čísla ID

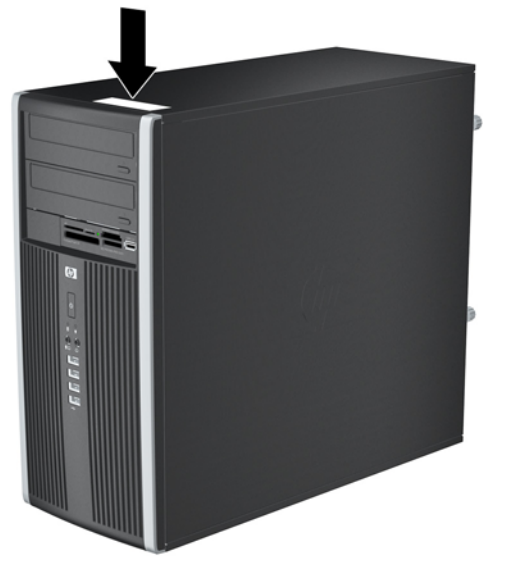

# <span id="page-13-0"></span>**2 Inovácie hardvéru**

# **Inovovateľné súčasti s možnosťou servisu**

V počítači sa nachádzajú súčasti, ktoré možno jednoducho inovovať a vykonávať ich servis. Pri väčšine inštalačných postupov uvedených v tejto kapitole nie je nutné používať žiadne nástroje.

# **Výstrahy a upozornenia**

Pred vykonaním inovácií si pozorne prečítajte všetky príslušné pokyny, upozornenia a výstrahy uvedené v tejto príručke.

**VAROVANIE!** Postup zníženia rizika poranenia alebo poškodenia zariadenia elektrickým úderom, horúcimi povrchmi alebo požiarom:

Odpojte napájací kábel od elektrickej zásuvky a vnútorné systémové súčasti nechajte vychladnúť prv, než sa ich budete dotýkať.

Nezapájajte do zásuviek radiča sieťového rozhrania (NIC) konektory telefónov ani konektory telekomunikačných zariadení.

Neodstraňujte uzemňovací kolík napájacieho kábla. Uzemňovací kolík je dôležitý bezpečnostný prvok.

Zapojte napájací kábel do uzemnenej zásuvky, ktorá je neustále ľahko dostupná.

Aby ste znížili riziko vážneho poranenia, prečítajte si *Príručku bezpečnosti a pohodlnej obsluhy*. Obsahuje informácie o správnom nastavení počítača, polohách pri používaní, zdravotných a pracovných návykoch používateľov počitača a taktiež informácie o bezpečnosti práce s elektrickými a mechanickými zariadeniami. Táto príručka je k dispozícii na webovej adrese <http://www.hp.com/ergo>.

**VAROVANIE!** Vo vnútri sa nachádzajú súčiastky pod napätím a pohyblivé časti.

Pred odstránením skrinky odpojte napájanie zariadenia.

Pred pripojením zariadenia k elektrickej sieti skrinku dajte späť a zaistite ju.

**UPOZORNENIE:** Statická elektrina môže poškodiť elektronické súčasti počítača alebo ďalšieho vybavenia. Skôr než začnete, dotknite sa uzemneného kovového predmetu, aby ste zaistili, že nebudete nabití statickou elektrinou. Ďalšie informácie obsahuje príloha D [Elektrostatický výboj na strane 52.](#page-57-0)

Ak je počítač pripojený k zdroju striedavého napätia, systémová doska je neustále pod napätím. Aby sa zabránilo poškodeniu systémovej dosky alebo iných vnútorných súčastí, pred otvorením počítača je nutné odpojiť napájací kábel od zdroja napájania.

# <span id="page-14-0"></span>**Odstránenie prístupového panela počítača**

- **1.** Vyberte/uvoľnite prípadné zabezpečovacie zariadenia, ktoré zabraňujú otvoreniu počítača.
- **2.** Vyberte z počítača všetky vymeniteľné médiá, napríklad disky CD alebo flash USB.
- **3.** Cez operačný systém vypnite počítač a potom vypnite všetky externé zariadenia.
- **4.** Odpojte napájací kábel od elektrickej zásuvky a odpojte všetky externé zariadenia.
- **UPOZORNENIE:** Bez ohľadu na stav zapnutia je systémová doska neustále pod prúdom, pokiaľ je systém pripojený do fungujúcej elektrickej zásuvky. Aby sa zabránilo poškodeniu vnútorných komponentov, pred otvorením počítača je nutné odpojiť napájací kábel.
- **5.** Uvoľnite dve držiace skrutky (1), ktoré držia prístupový panel na šasi počítača.
- **6.** Úchytku medzi skrutkami použite na vybratie prístupového panelu z počítača (2).
- **POZNÁMKA:** Pri inštalácii vnútorných súčastí môžete položiť počítač na bočnú stranu. Strana s prístupovým panelom musí smerovať nahor.

**Obrázok 2-1** Odstránenie prístupového panela počítača

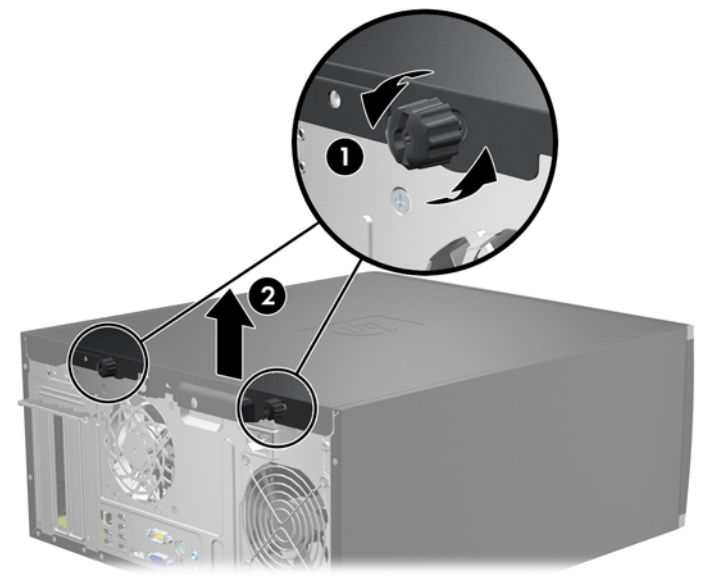

# <span id="page-15-0"></span>**Založenie prístupového panela počítača**

**1.** Zasuňte hranu prednej časti prístupového panela pod hranu šasi (1), potom zatlačte zadnú časť do jednotky (2).

**Obrázok 2-2** Založenie prístupového panela počítača

**2.** Skontrolujte, či je panel úplne zatvorený (1) a zaskrutkujte dve skrutky, ktoré držia prístupový panel na šasi počítača (2).

**Obrázok 2-3** Zaskrutkovanie skrutiek prístupového panela

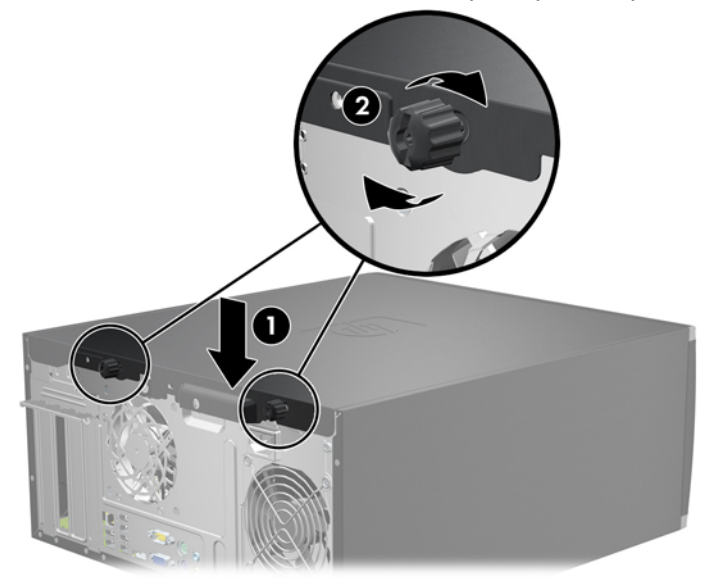

# <span id="page-16-0"></span>**Odstránenie predného krytu**

- **1.** Vyberte/uvoľnite prípadné zabezpečovacie zariadenia, ktoré zabraňujú otvoreniu počítača.
- **2.** Vyberte z počítača všetky vymeniteľné médiá, napríklad disky CD alebo flash USB.
- **3.** Cez operačný systém vypnite počítač a potom vypnite všetky externé zariadenia.
- **4.** Odpojte napájací kábel od elektrickej zásuvky a odpojte všetky externé zariadenia.
- **UPOZORNENIE:** Bez ohľadu na stav zapnutia je systémová doska neustále pod prúdom, pokiaľ je systém pripojený do fungujúcej elektrickej zásuvky. Aby sa zabránilo poškodeniu vnútorných komponentov, pred otvorením počítača je nutné odpojiť napájací kábel.
- **5.** Odstráňte prístupový panel počítača.
- **6.** Vytlačte tri výčnelky na bočnej strane krytu (1) a potom kryt vyklopte zo šasi (2).

**Obrázok 2-4** Odstránenie predného krytu

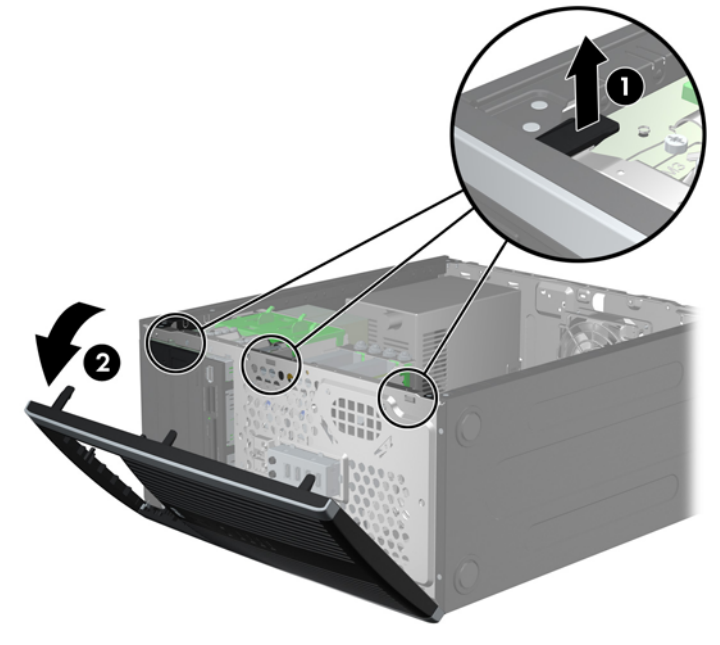

# <span id="page-17-0"></span>**Vybratie prázdnych článkov predného krytu**

Na niektorých modeloch prázdne články krytu kryjú pozície pre 3,5-palcové a 5,25-palcové externé jednotky, takže je potrebné ich pred inštaláciou jednotky vybrať. Postup odstránenia článku krytu:

- **1.** Vyberte prístupový panel a predný kryt.
- **2.** Prázdny článok vyberiete tak, že vytlačíte dve úchytky, ktoré držia článok na svojom mieste smerom k vonkajšiemu okraju krytu (1) a článok vyklopíte smerom dnu a doprava (2).

**Obrázok 2-5** Vybratie prázdneho článku

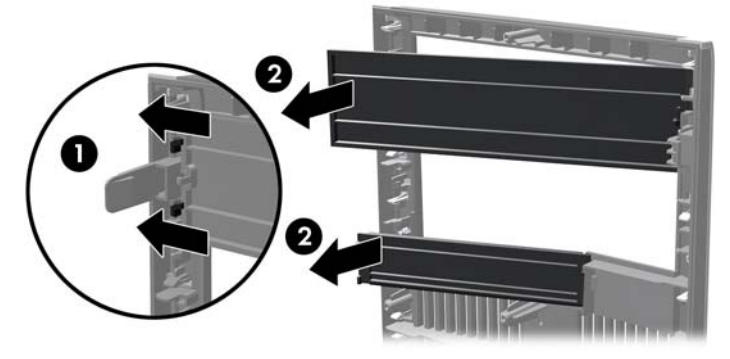

# **Založenie predného krytu**

Vložte tri kolíky na ľavej strane krytu do obdĺžnikových otvorov na šasi (1), potom priložte pravú časť krytu k šasi (2) a zaistite ho na svojom mieste.

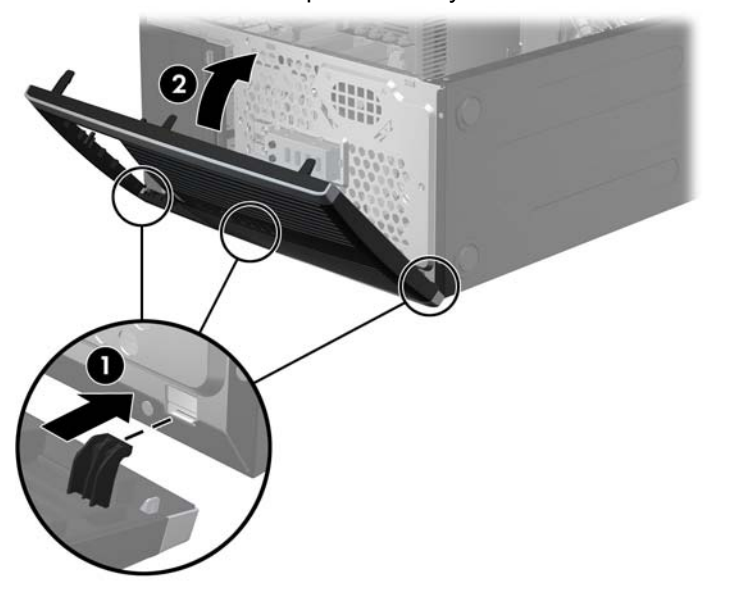

**Obrázok 2-6** Založenie predného krytu

# <span id="page-18-0"></span>**Inštalácia ďalších pamäťových modulov**

Počítač obsahuje 3 pamäťové moduly DDR3-SDRAM DIMM.

### **Pamäťové moduly DIMM**

Do pätíc pre pamäť na systémovej doske možno vložiť až štyri štandardné pamäťové moduly DIMM. V týchto päticiach pre pamäť sa nachádza minimálne jeden predinštalovaný pamäťový modul DIMM. Na dosiahnutie maximálnej podporovanej kapacity pamäte môžete do systémovej dosky vložiť pamäťové moduly s celkovou kapacitou až 16 GB konfigurované vo vysokovýkonnom dvojkanálovom režime.

## **DDR3-SDRAM DIMM**

Moduly DDR3-SDRAM DIMMs musia byť:

- štandardné 240-pinové,
- bez vyrovnávacej pamäte a podpory ECC, kompatibilné s PC3-8500 DDR3-1066 MHz alebo PC3-10600 DDR3-1333 MHz

**POZNÁMKA:** pamäťové moduly 1333 MHz DIMM budú fungovať len s rýchlosťou 1066 MHz.

● 1,5-voltové pamäťové moduly DDR3-SDRAM DIMM

Moduly DDR3-SDRAM DIMM musia tiež:

- podporovať latenciu CAS 7 DDR3 1066 MHz (časovanie 7-7-7) a CAS 9 DDR3 1333 MHz (časovanie 9-9-9),
- obsahovať povinné informácie JEDEC SPD.

Počítač ďalej podporuje:

- 512-MB, 1-GB a 2-GB pamäťové moduly bez podpory ECC,
- jednostranné a obojstranné moduly DIMM,
- moduly DIMM skonštruované so zariadeniami x8 a x16 DDR; moduly DIMM skonštruované so zariadením x4 SDRAM nie sú podporované.
- **POZNÁMKA:** Ak nainštalujete nepodporované moduly DIMM, systém nebude fungovať správne.

## <span id="page-19-0"></span>**Inštalácia modulov DIMM do pätíc**

Na systémovej doske sa nachádzajú štyri pätice pre moduly DIMM, pričom na jeden kanál pripadajú dve pätice. Pätice sú označené ako DIMM1, DIMM2, DIMM3 a DIMM4. Pätice DIMM1 a DIMM2, pracujú v pamäťovom kanáli A. Pätice DIMM3 a DIMM4 pracujú v pamäťovom kanáli B.

**Obrázok 2-7** Umiestnenie pätíc pre moduly DIMM

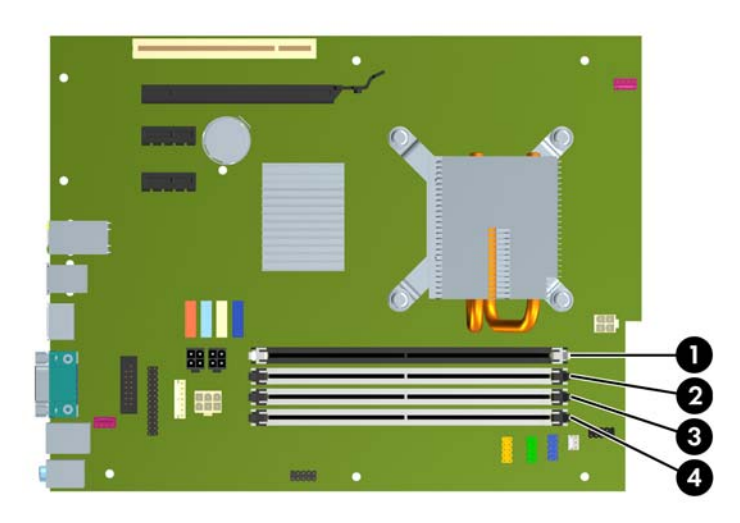

#### **Tabuľka 2-1 Umiestnenie pätíc pre moduly DIMM**

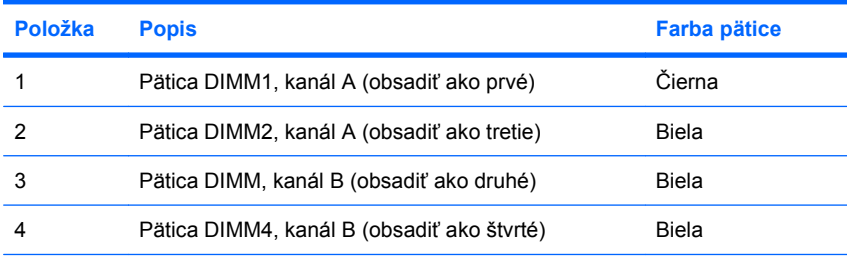

**POZNÁMKA:** Modul DIMM musí byť nainštalovaný v čiernej pätici DIMM1. Inak systém zobrazí hlásenie o chybe POST indikujúce, že pamäťový modul je nainštalovaný v chybnej pätici.

Systém bude automaticky pracovať v jednokanálovom režime, dvojkanálovom režime alebo flex režime, v závislosti od spôsobu inštalácie modulov DIMM.

- Systém bude pracovať v jednokanálovom režime, ak pamäťové moduly DIMM nainštalujete len do jedného kanála pätíc.
- Ak je celková kapacita pamäťových modulov DIMM v kanáli A rovnaká ako celková kapacita pamäťových modulov DIMM v kanáli B, systém bude pracovať vo výkonnejšom dvojkanálovom režime. Technológia a šírka zariadení sa medzi jednotlivými kanálmi môže odlišovať. Napríklad ak do kanálu A nainštalujete dva pamäťové moduly DIMM s kapacitou 512 MB a do kanála B jeden pamäťový modul DIMM s kapacitou 1 GB, systém bude pracovať v dvojkanálovom režime.
- Ak nie je celková kapacita pamäťových modulov DIMM v kanáli A rovnaká ako celková kapacita pamäťových modulov DIMM v kanáli B, systém bude pracovať v režime flex. V tomto režime kanál obsahujúci najmenšie množstvo pamäte opisuje celkové množstvo pamäte určené duálnemu kanálu a zvyšok je určený jednotlivému kanálu. Aby sa dosiahla optimálna rýchlosť, kanály by mali byť vybalansované tak, že najväčšie množstvo pamäte je rozložené medzi dva kanály. Ak jeden

<span id="page-20-0"></span>kanál bude mať viac pamäte ako druhý, väčšia pamäť by mala byť pre kanál A. Napríklad, ak do pätíc nainštalujete jeden pamäťový modul DIMM s kapacitou 1 GB a tri moduly 512 MB, kanál A by mal obsahovať modul DIMM kapacitou 1 GB a jeden modul s kapacitou 512 MB a kanál B by mal obsahovať dva moduly DIMM s kapacitou 512 MB. S touto konfiguráciou 2 GB sa použijú v dvojkanálovom režime a 512 MB v jednokanálovom režime.

Vo všetkých režimoch určuje maximálnu prevádzkovú rýchlosť najpomalší modul DIMM nainštalovaný v systéme.

## **Inštalácia modulov DIMM**

**UPOZORNENIE:** Pred pridávaním alebo vyberaním pamäťových modulov musíte odpojiť napájací kábel a čakať približne 30 sekúnd na stratu prúdu. Bez ohľadu na stav zapnutia sú pamäťové moduly napájané elektrickým prúdom, pokiaľ je počítač pripojený do fungujúcej elektrickej zásuvky. Pridávanie alebo odoberanie pamäťových modulov pod prúdom môže spôsobiť neopraviteľné škody na pamäťových moduloch alebo systémovej doske. Ak vidíte svietiť indikátor na systémovej doske, je stále pod prúdom.

Pätice na pamäťové moduly majú pozlátené kovové kontakty. Pri inovácii pamäte je dôležité použiť pamäťové moduly s pozlátenými kovovými kontaktmi, aby sa zabránilo korózii alebo oxidácii vznikajúcej pri vzájomnom kontakte dvoch rôznych kovov.

Statická elektrina môže poškodiť elektronické súčasti počítača alebo prídavných kariet. Skôr než začnete, dotknite sa uzemneného kovového predmetu, aby ste zaistili, že nebudete nabití statickou elektrinou. Ďalšie informácie obsahuje príloha D [Elektrostatický výboj na strane 52](#page-57-0).

Pri manipulácii s pamäťovým modulom dbajte na to, aby ste sa nedotkli žiadneho z kontaktov. Modul by sa tým mohol poškodiť.

- **1.** Vyberte/uvoľnite prípadné zabezpečovacie zariadenia, ktoré zabraňujú otvoreniu počítača.
- **2.** Vyberte z počítača všetky vymeniteľné médiá, napríklad disky CD alebo flash USB.
- **3.** Cez operačný systém vypnite počítač a potom vypnite všetky externé zariadenia.
- **4.** Odpojte napájací kábel od elektrickej zásuvky a odpojte všetky externé zariadenia.
	- **UPOZORNENIE:** Pred pridávaním alebo vyberaním pamäťových modulov musíte odpojiť napájací kábel a čakať približne 30 sekúnd na stratu prúdu. Bez ohľadu na stav zapnutia sú pamäťové moduly napájané elektrickým prúdom, pokiaľ je počítač pripojený do fungujúcej elektrickej zásuvky. Pridávanie alebo odoberanie pamäťových modulov pod prúdom môže spôsobiť neopraviteľné škody na pamäťových moduloch alebo systémovej doske. Ak vidíte svietiť indikátor na systémovej doske, je stále pod prúdom.
- **5.** Vyberte prístupový panel.
- **VAROVANIE!** Aby ste znížili riziko popálenia na horúcich vnútorných súčastiach systému, počkajte, kým tieto súčasti vychladnú.

**6.** Roztiahnite obe zarážky pätice na pamäťový modul (1) a vložte pamäťový modul do pätice (2).

**Obrázok 2-8** Inštalácia modulu DIMM

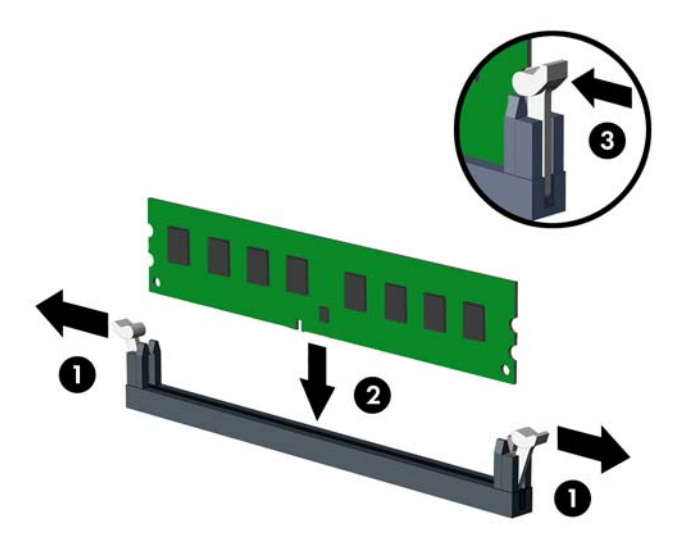

**POZNÁMKA:** Pamäťový modul možno nainštalovať jediným spôsobom. Zarovnajte drážku modulu s výčnelkom na pätici pre pamäť.

Modul DIMM musí byť v čiernej pätici DIMM1.

Pätice DIMM obsaďte v tomto poradí: DIMM1, DIMM3, DIMM2, potom DIMM4.

Najvyšší výkon dosiahnete vtedy, ak pamäťové moduly nainštalujete do pätíc tak, aby sa kapacita pamäte rovnako rozdelila medzi kanál A a kanál B. Ďalšie informácie nájdete v časti *Inštalácia* [modulov DIMM do pätíc na strane 14.](#page-19-0)

- **7.** Zasuňte modul do pätice a uistite sa, že modul je úplne zasunutý a správne zapadol na svoje miesto. Uistite sa, že zarážky úplne zapadli na svoje miesto (3).
- **8.** Ak chcete inštalovať ďalšie moduly, opakujte kroky 6 a 7.
- **9.** Nasaďte prístupový panel.
- **10.** Zapojte napájací kábel a zapnite počítač.
- **11.** Zamknite prípadné zabezpečovacie zariadenia, ktoré boli uvoľnené pri vybraní prístupového panela.

Pri najbližšom zapnutí by mal počítač nainštalovanú pamäť rozpoznať automaticky.

# <span id="page-22-0"></span>**Vybratie alebo inštalácia rozširujúcej karty**

V počítači sa nachádza jedna rozširujúca zásuvky PCI, dve rozširujúce zásuvky PCI Express x1 a jedna rozširujúca zásuvka PCI Express x16.

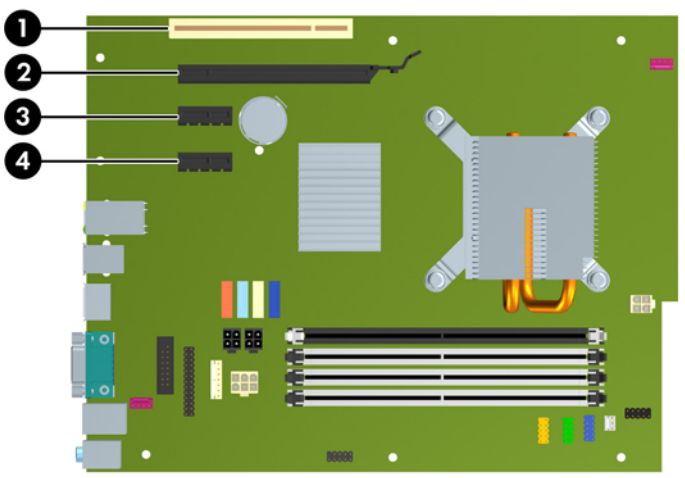

**Obrázok 2-9** Umiestnenia rozširujúcich zásuviek

#### **Tabuľka 2-2 Umiestnenia rozširujúcich zásuviek**

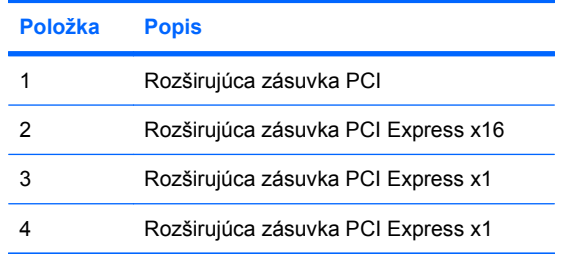

**POZNÁMKA:** Môžete nainštalovať rozširujúce karty PCI Express x1, x4, x8 alebo x16 v zásuvke PCI Express x16.

Inštalácia rozširujúcej karty:

- **1.** Vyberte/uvoľnite prípadné zabezpečovacie zariadenia, ktoré zabraňujú otvoreniu počítača.
- **2.** Vyberte z počítača všetky vymeniteľné médiá, napríklad disky CD alebo flash USB.
- **3.** Cez operačný systém vypnite počítač a potom vypnite všetky externé zariadenia.
- **4.** Odpojte napájací kábel od elektrickej zásuvky a odpojte všetky externé zariadenia.
- **UPOZORNENIE:** Bez ohľadu na stav zapnutia je systémová doska neustále pod prúdom, pokiaľ je systém pripojený do fungujúcej elektrickej zásuvky. Aby sa zabránilo poškodeniu vnútorných komponentov, pred otvorením počítača je nutné odpojiť napájací kábel.
- **5.** Vyberte prístupový panel.
- **6.** Lokalizujte správnu voľnú rozširujúcu päticu na systémovej doske a zodpovedajúcu rozširujúcu zásuvku na zadnej strane šasi počítača.

<span id="page-23-0"></span>**7.** Uvoľnite zarážku krytu zásuvky, ktorá drží kryt zásuvku PCI tak, že zdvihnete zelenú úchytku na zarážke a otočíte ju do pozície otvorené.

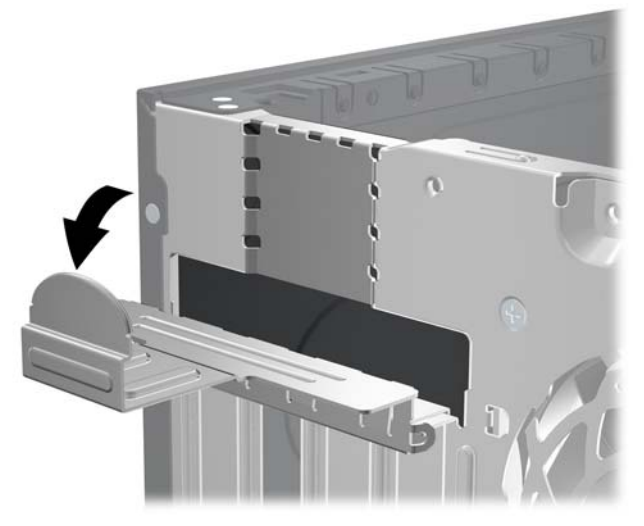

**Obrázok 2-10** Otvorenie držiaka rozširujúcej zásuvky

- **8.** Pred inštaláciou rozširujúcej karty vyberte kryt rozširujúcej zásuvky alebo existujúcu rozširujúcu kartu.
	- **POZNÁMKA:** Pred vybratím nainštalovanej rozširujúcej karty od nej odpojte všetky káble, ktoré sú k nej pripojené.
		- **a.** Ak inštalujete rozširujúcu kartu do prázdnej pätice, odstráňte na zadnej strane šasi kryt príslušného rozširujúcej zásuvky. Kryt zásuvky vytiahnite smerom nahor a potom ho úplne vyberte zo šasi.

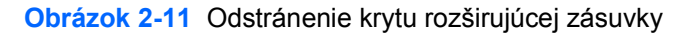

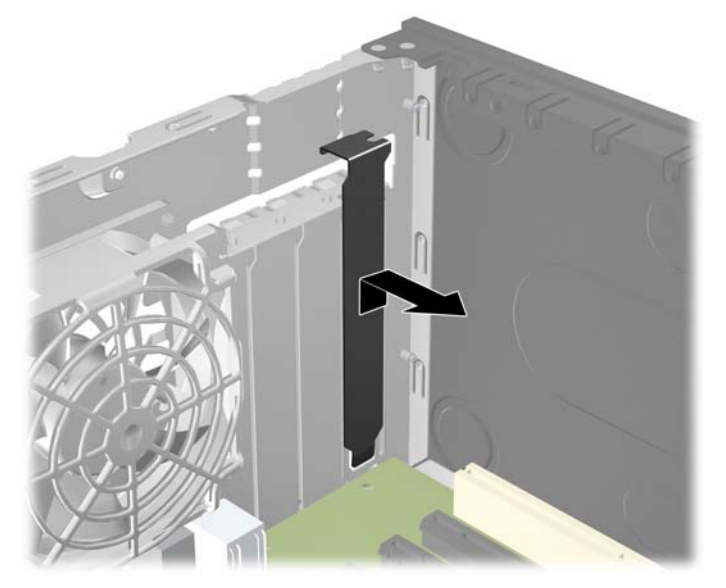

<span id="page-24-0"></span>**b.** Ak vyberáte štandardnú kartu PCI alebo PCI Express x1, uchopte ju za oba konce a opatrne ňou pohybujte dozadu a dopredu, kým sa jej konektory neuvoľnia z pätice. Kartu potiahnite smerom nahor z pätice, potom von zo šasi a vyberte ju z rámu šasi. Dávajte pozor, aby ste kartu nepoškriabali o ostatné súčasti.

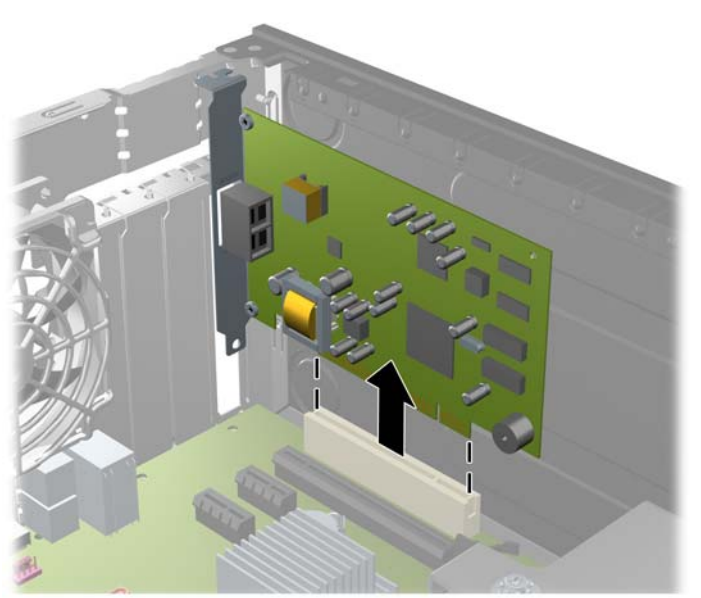

**Obrázok 2-12** Vybratie štandardnej rozširujúcej karty PCI Expansion Card

**c.** Ak vyberáte kartu PCI Express x16, potiahnite páčku mechanizmu na zadnej strane rozširujúcej pätice smerom od karty. Pohybujte kartou dozadu a dopredu, kým sa jej konektory neuvoľnia z pätice. Kartu potiahnite smerom nahor od pätice, potom von zo šasi a vyberte ju z rámu šasi. Dávajte pozor, aby ste kartu nepoškriabali o ostatné súčasti.

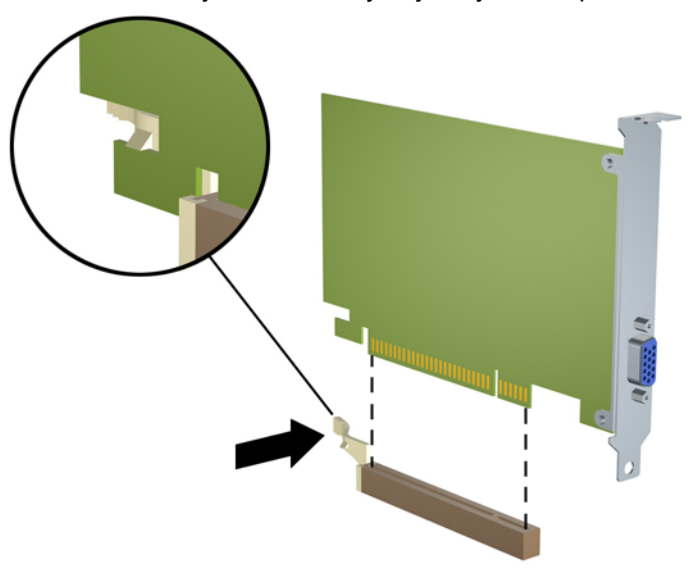

**Obrázok 2-13** Vybratie rozširujúcej karty PCI Express x16

- <span id="page-25-0"></span>**9.** Vybratú kartu uložte v antistatickom obale.
- **10.** Ak starú rozširujúcu kartu nechcete nahradiť novou, uzavrite otvorenú rozširujúcu zásuvku krytom.
- **UPOZORNENIE:** Po vybratí rozširujúcej karty je potrebné kartu nahradiť novou kartou alebo krytom rozširujúcej zásuvky, aby sa počas prevádzky zabezpečilo správne chladenie vnútorných súčastí.
- **11.** Novú rozširujúcu kartu nainštalujete tak, že kartu držte kúsok nad rozširujúcou päticou na systémovej doske, posuňte ju smerom k zadnej strane šasi tak, aby svorka na karte bola zarovnaná so zásuvkou na zadnej časti šasi. Kartu zatlačte smerom nadol do rozširujúcej pätice na systémovej doske.

**Obrázok 2-14** Inštalácia rozširujúcej karty

- **POZNÁMKA:** Pri inštalácii rozširujúcej karty ju pevne zatlačte tak, aby celý konektor správne zapadol do zásuvky na rozširujúcu kartu.
- **12.** Otočte zarážku krytu zásuvky naspäť na svoje miesto, aby ste rozširujúcu kartu zaistili.

**Obrázok 2-15** Zatvorenie držiaka rozširujúcej zásuvky

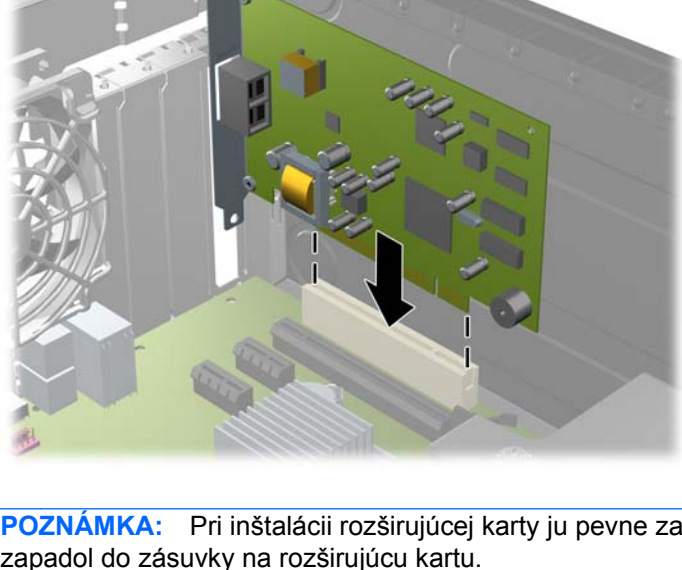

- <span id="page-26-0"></span>**13.** Ak je to potrebné, pripojte k nainštalovanej karte externé káble. V prípade potreby pripojte interné káble k systémovej doske.
- **14.** Nasaďte prístupový panel.
- **15.** Zapojte napájací kábel a zapnite počítač.
- **16.** Zamknite prípadné zabezpečovacie zariadenia, ktoré boli uvoľnené pri vybraní prístupového panela.
- **17.** Ak je potrebné, rekonfigurujte počítač. Pokyny k používaniu programu Computer Setup nájdete v *Príručke programu Computer Setup (F10)*.

# **Umiestnenie jednotiek**

**Obrázok 2-16** Umiestnenie jednotiek

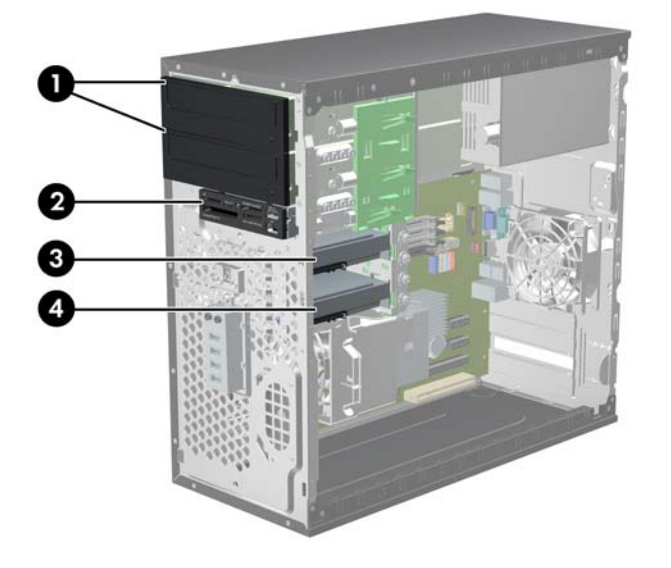

#### **Tabuľka 2-3 Umiestnenie jednotiek**

 Dve 5,25-palcové pozície pre externé jednotky určené optickým jednotkám (zobrazené sú optické jednotky) Jedna 3,5-palcová pozícia pre externú jednotku určená optickej jednotke (zobrazený je čítač mediálnych kariet) Sekundárna interná 3,5-palcová pozícia pre voliteľnú jednotku pevného disku Primárna interná 3,5-palcová pozícia pre jednotku pevného disku

Konfigurácia jednotky na počítači sa môže odlišovať od konfigurácie na obrázku vyššie.

Typ, veľkosť a kapacitu ukladacích zariadení nainštalovaných na počítači zistíte pomocou programu Computer Setup. Ďalšie informácie nájdete v *Príručke programu Computer Setup (F10)*.

# <span id="page-27-0"></span>**Inštalácia a odoberanie jednotiek**

Pri inštalácii ďalších jednotiek sa riaďte týmito pokynmi:

- **Primárny sériový disk ATA (SATA) sa musí pripojiť k tmavomodrému primárnemu konektoru SATA** na systémovej doske označenému ako SATA0.
- Pripojte optický disk SATA k bielemu konektoru SATA na systémovej doske označenému ako SATA1.
- Pripojte zariadenia v tomto poradí SATA0, SATA1, SATA2, potom SATA3.
- Pripojte kábel adaptéra eSATA k oranžovému konektoru SATA3.
- **POZNÁMKA:** Adaptér eSATA sa inštaluje do jednej z rozširujúcich zásuviek v zadnej časti počítača. Aby konektor SATA3 fungoval ako eSATA, musíte ho konfigurovať v programe Computer Setup. Konektor SATA3 môžete rekonfigurovať výberom položky **Storage** (Ukladací priestor) > **Storage Options** (Možnosti ukladania) > **eSATA Port** (Port eSATA). Ďalšie informácie nájdete v *Príručke programu Computer Setup (F10)*.
- Pripojte kábel USB čítača mediálnych kariet ku konektoru USB na systémovej doske označenému ako MEDIA. Ak čítač mediálnych kariet má port 1394, kábel 1394 pripojte ku karte PCI 1394.
- Systém nepodporuje paralelné optické jednotky ATA (PATA) alebo pevné disky PATA.
- Na správne založenie jednotky do šachty a zaistenie na svojom mieste musíte použiť vodiace skrutky. V prípade potreby sú pre externé pozície jednotiek od spoločnosti HP k dispozícii ďalšie vodiace skrutky (štyri vodiace skrutky 6-32 a osem metrických skrutiek M3), ktoré sú umiestnené na bočnej strane pozícií jednotiek. Na sekundárny pevný disk sa používajú pripevňovacie skrutky 6-32. Iné jednotky využívajú metrické skrutky M3 (okrem primárneho pevného disku). Metrické skrutky dodané spoločnosťou HP sú čierne a pripevňovacie skrutky sú strieborné a modré. Ak vymieňate primárny pevný disk, musíte vybrať štyri strieborné a modré skrutky zo starej jednotky a nainštalovať ich na novú jednotku.

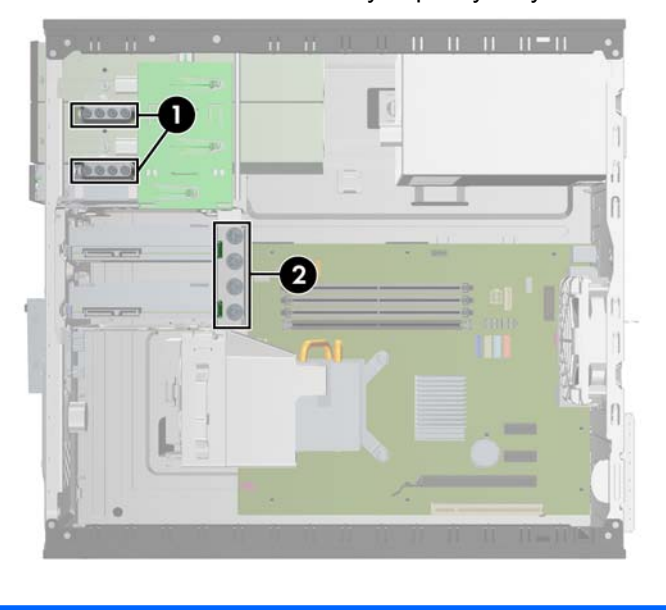

**Obrázok 2-17** Umiestnenie navyše poskytnutých vodiacich skrutiek

Číslo Vodiaca skrutka za zariadenie

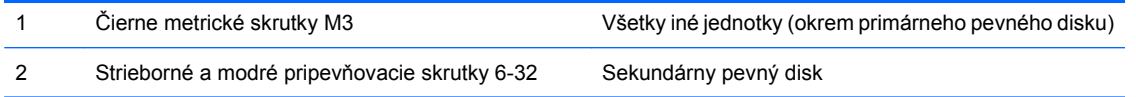

**UPOZORNENIE:** Aby ste zabránili strate údajov a poškodeniu počítača alebo jednotky, dodržiavajte nasledovné pokyny:

Pri vkladaní alebo vyberaní jednotky vypnite operačný systém, vypnite počítač a odpojte napájací kábel. Nevyberajte jednotku, keď je počítač zapnutý alebo je v úspornom režime.

Pred manipuláciou s jednotkou sa uistite, že nie ste nabití statickou elektrinou. Pri manipulácii s jednotkou sa nedotýkajte konektora. Ďalšie informácie o predchádzaní poškodeniu elektrostatickým výbojom obsahuje príloha D [Elektrostatický výboj na strane 52.](#page-57-0)

Narábajte s jednotkou opatrne, nesmie spadnúť.

Pri vkladaní jednotky nepoužívajte nadmernú silu.

Nevystavujte pevný disk extrémnym teplotám, pôsobeniu kvapalín alebo zariadení vytvárajúcich magnetické pole, akými sú monitory alebo reproduktory.

Ak musíte jednotku posielať, dajte ju do bublinkovej obálky alebo iného ochranného obalu a balík označte "Krehké: narábajte opatrne."

## <span id="page-29-0"></span>**Pripojenia jednotiek na systémovej doske**

Na identifikáciu konektorov jednotiek na systémovej doske použite tento obrázok a tabuľku.

**Obrázok 2-18** Pripojenia jednotiek na systémovej doske

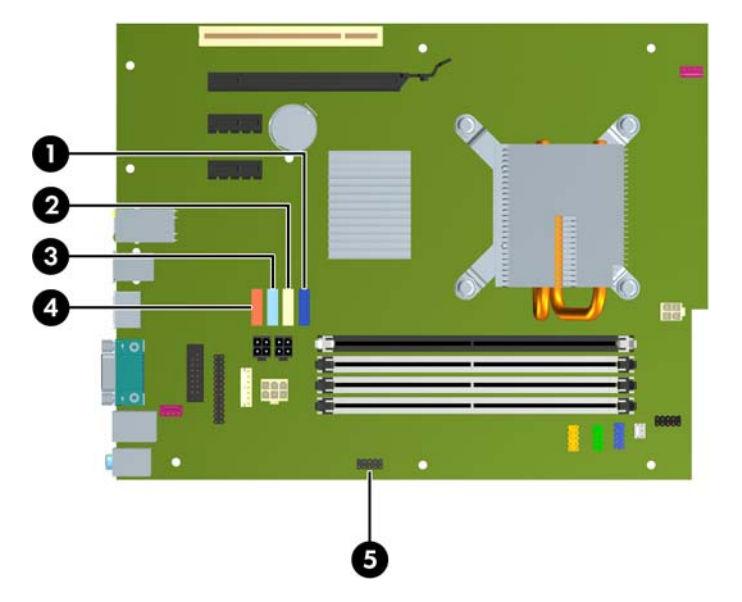

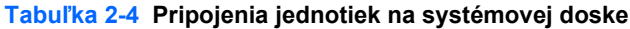

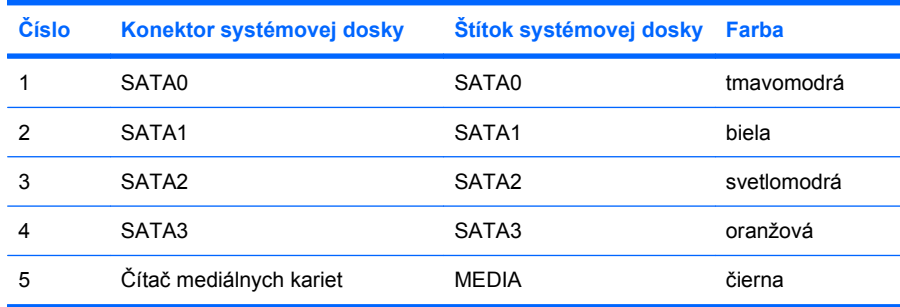

**POZNÁMKA:** Oranžový konektor SATA3 sa môže prekonfigurovať na eSATA v programe Computer Setup, ak nainštalujete adaptér eSATA. Konektor SATA3 môžete rekonfigurovať výberom položky **Storage** (Ukladací priestor) > **Storage Options** (Možnosti ukladania) > **eSATA Port** (Port eSATA). Ďalšie informácie nájdete v *Príručke programu Computer Setup (F10)*.

## <span id="page-30-0"></span>**Vybratie externej 5,25-palcovej alebo 3,5-palcovej jednotky**

- **UPOZORNENIE:** Pred odobraním jednotky z počítača by všetky vymeniteľné médiá by mali byť z jednotky vybrané.
	- **1.** Vyberte/uvoľnite prípadné zabezpečovacie zariadenia, ktoré zabraňujú otvoreniu počítača.
	- **2.** Vyberte z počítača všetky vymeniteľné médiá, napríklad disky CD alebo flash USB.
	- **3.** Cez operačný systém vypnite počítač a potom vypnite všetky externé zariadenia.
	- **4.** Odpojte napájací kábel od elektrickej zásuvky a odpojte všetky externé zariadenia.
	- **UPOZORNENIE:** Bez ohľadu na stav zapnutia je systémová doska neustále pod prúdom, pokiaľ je systém pripojený do fungujúcej elektrickej zásuvky. Aby sa zabránilo poškodeniu vnútorných komponentov, pred otvorením počítača je nutné odpojiť napájací kábel.
	- **5.** Odstráňte prístupový kryt a predný kryt.
	- **6.** Odpojte káble jednotiek tak, ako je to znázornené na obrázkoch nižšie.
		- **a.** Ak odpájate 5,25-palcovú optickú jednotku, odpojte napájací kábel (1) a dátový kábel (2) na zadnej strane jednotky.

**Obrázok 2-19** Odpojenie káblov optickej jednotky

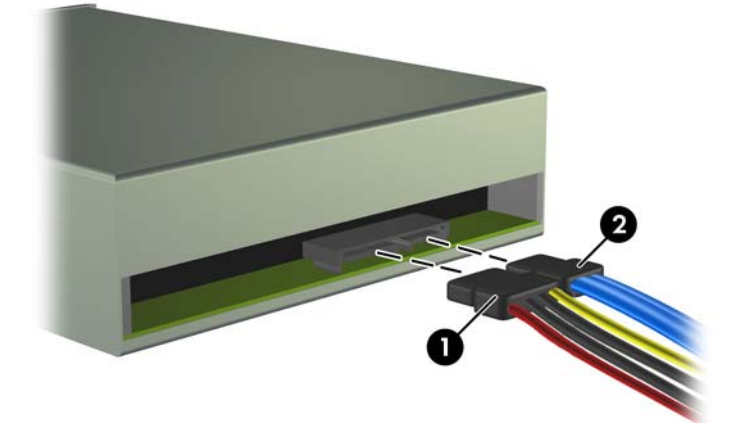

**b.** Ak odpájate čítač mediálnych kariet, odpojte kábel USB od systémovej dosky. Ak čítač mediálnych kariet má port 1394, odpojte kábel 1394 od karty PCI.

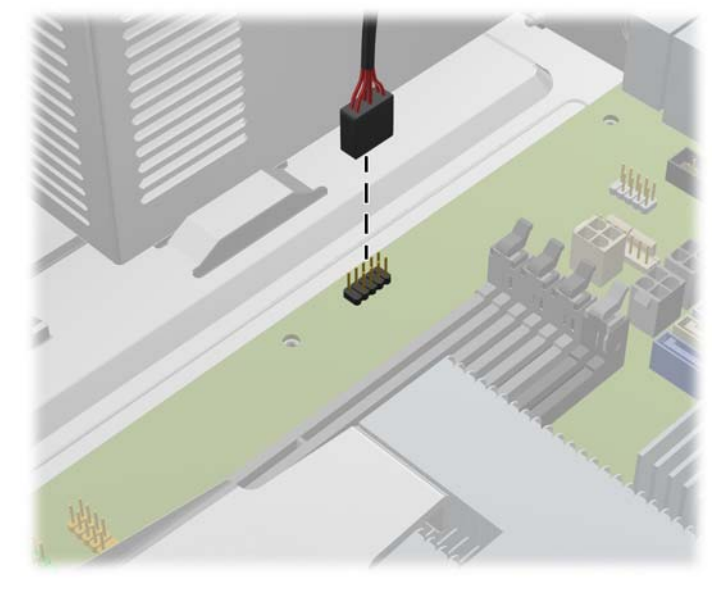

**Obrázok 2-20** Odpojenie kábla USB čítača mediálnych kariet

**Obrázok 2-21** Odpojenie kábla 1394 čítača mediálnych kariet

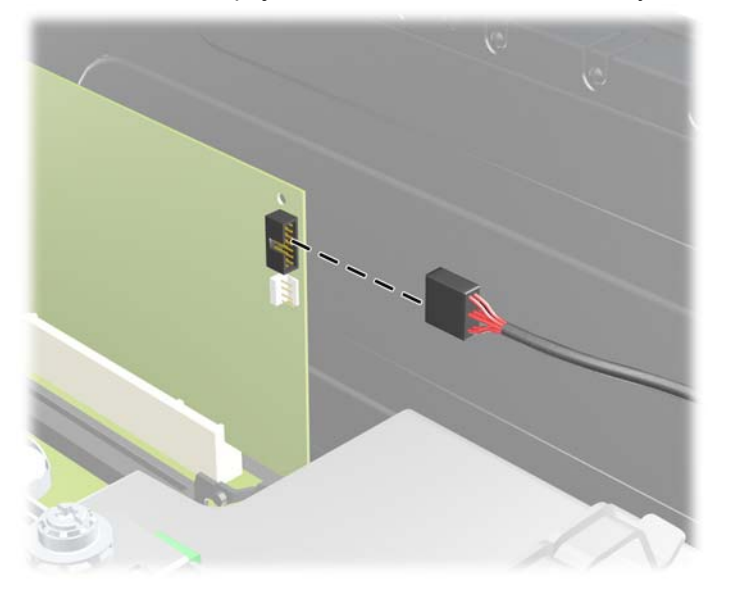

**7.** Svorka so zarážkou na jednotke a s výčnelkami pre uvoľnenie drží jednotky v pozícii pre jednotky. Zdvihnite uvoľňovaciu úchytku na svorke zarážky jednotky (1), ktorú chcete vybrať a potom vysuňte jednotku z jej pozície (2).

**Obrázok 2-22** Vybratie externých jednotiek

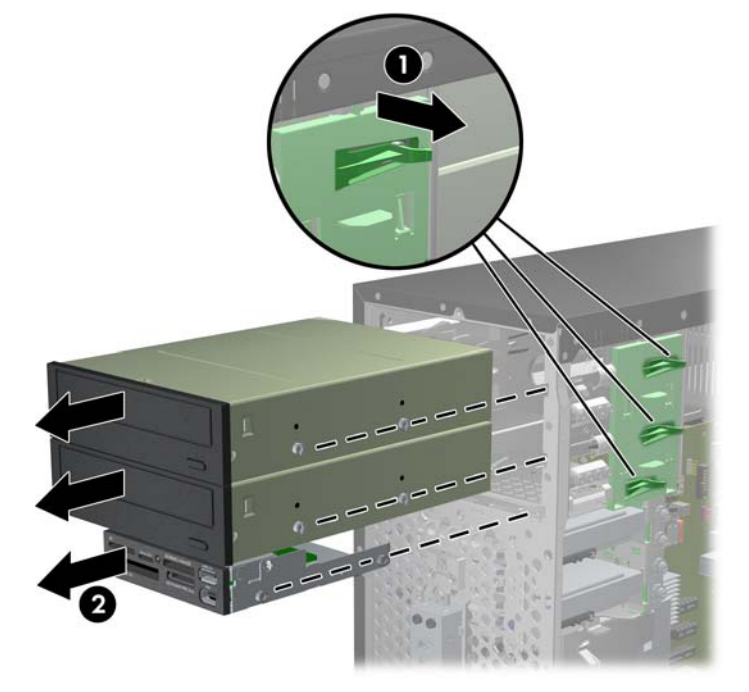

**8.** Zo starej jednotky odskrutkujte štyri vodiace skrutky (dve na každej strane). Tieto skrutky budete potrebovať pri inštalácii novej jednotky.

## <span id="page-33-0"></span>**Inštalácia externej 5,25-palcovej alebo 3,5-palcovej jednotky**

- **E** POZNÁMKA: Systém nepodporuje paralelné optické jednotky ATA (PATA).
	- **1.** Vyberte/uvoľnite prípadné zabezpečovacie zariadenia, ktoré zabraňujú otvoreniu počítača.
	- **2.** Vyberte z počítača všetky vymeniteľné médiá, napríklad disky CD alebo flash USB.
	- **3.** Cez operačný systém vypnite počítač a potom vypnite všetky externé zariadenia.
	- **4.** Odpojte napájací kábel od elektrickej zásuvky a odpojte všetky externé zariadenia.
	- **UPOZORNENIE:** Bez ohľadu na stav zapnutia je systémová doska neustále pod prúdom, pokiaľ je systém pripojený do fungujúcej elektrickej zásuvky. Aby sa zabránilo poškodeniu vnútorných komponentov, pred otvorením počítača je nutné odpojiť napájací kábel.
	- **5.** Ak inštalujete jednotku do pozície prekrytej článkom krytu, predný kryt vyberte, a potom vyberte článok predného krytu. Ďalšie informácie nájdete v časti [Vybratie prázdnych](#page-17-0) článkov predného [krytu na strane 12](#page-17-0).
	- **6.** Odstráňte prístupový kryt a predný kryt.
	- **7.** Nainštalujte štyri metrické vodiace skrutky M3 do nižších otvorov na každej strane jednotky. Spoločnosť HP poskytla osem metrických skrutiek M3 navyše umiestnené na prednej strane šasi, pod predným panelom. Metrické vodiace skrutky M3 sú čierne. Umiestnenie metrických vodiacich skrutiek M3 poskytnutých navyše nájdete na obrázku v časti [Inštalácia a odoberanie jednotiek](#page-27-0) [na strane 22.](#page-27-0)
	- **UPOZORNENIE:** Ako vodiace skrutky používajte len 5 mm dlhé skrutky. Dlhšie skrutky by mohli poškodiť vnútorné súčasti jednotky.
	- **POZNÁMKA:** Pri výmene jednotky použite pre novú jednotku štyri vodiace metrické skrutky M3 zo starej jednotky.

**Obrázok 2-23** Inštalácia vodiacich skrutiek (zobrazená je optická jednotka)

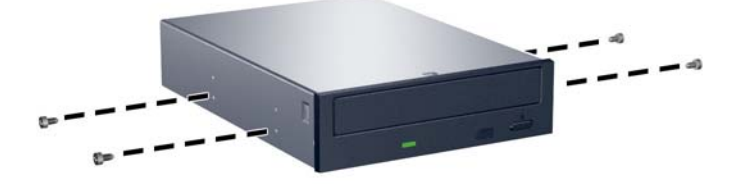

**8.** Zasuňte jednotku do pozície, pričom dajte pozor, aby boli skrutky zarovnané s vodiacimi otvormi. Jednotku zasúvajte, kým nezapadne na svoje miesto.

**Obrázok 2-24** Zasúvanie externých jednotiek do šachty jednotky

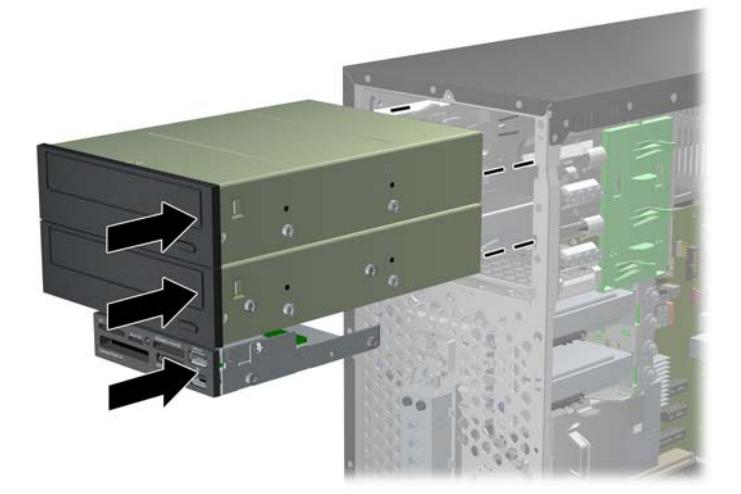

- **9.** Pripojte k jednotke napájací kábel a kábel pre prenos údajov tak, ako je to znázornené na obrázkoch nižšie.
	- **a.** Ak inštalujete optickú jednotku, pripojte napájací kábel (1) a dátový kábel (2) k zadnej strane jednotky.

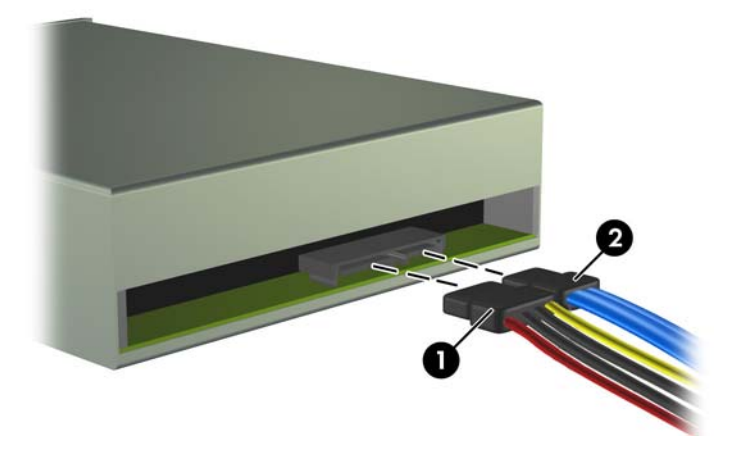

**Obrázok 2-25** Pripojenie káblov optickej jednotky

**UPOZORNENIE:** Nikdy nezalamujte alebo neohýbajte dátový kábel SATA na polomer menší ako 30 mm. Ostré ohnutie môže prerušiť vnútorné drôty.

**b.** Ak inštalujete čítač mediálnych kariet, pripojte kábel USB k systémovej doske. Ak čítač mediálnych kariet má port 1394, kábel 1394 pripojte ku karte PCI.

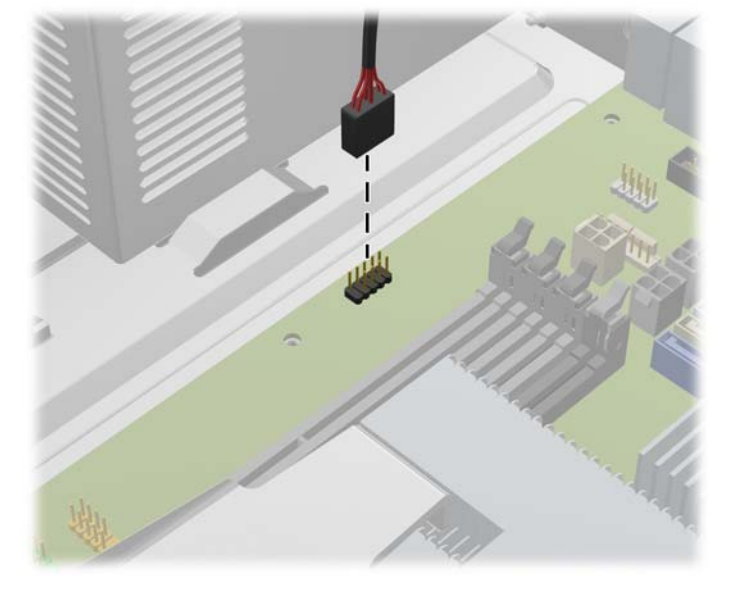

**Obrázok 2-26** Pripojenie kábla USB čítača mediálnych kariet

**Obrázok 2-27** Pripojenie kábla 1394 čítača mediálnych kariet

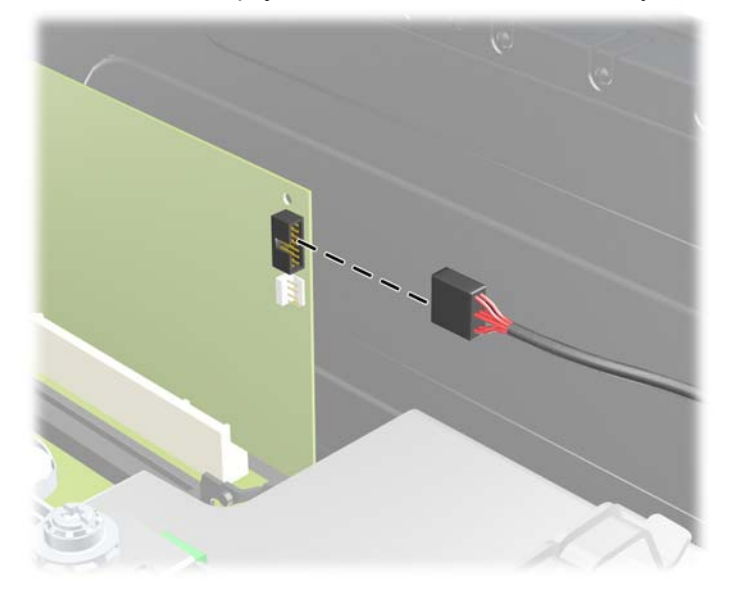

- **10.** Ak inštalujete novú jednotku, pripojte opačný koniec dátového kábla k správnemu konektoru systémovej dosky.
- **POZNÁMKA:** Ak inštalujete novú optickú jednotku, pripojte kábel SATA k ďalšiemu dostupnému konektoru SATA na systémovej doske v tomto poradí: SATA1, SATA2, potom SATA3.

Konektory jednotiek na systémovej doske sú znázornené na obrázku v časti [Pripojenia jednotiek](#page-29-0) [na systémovej doske na strane 24.](#page-29-0)

**11.** Nasaďte predný kryt a prístupový panel počítača.

- **12.** Pripojte napájací kábel a externé zariadenia a potom zapnite počítač.
- **13.** Zamknite prípadné zabezpečovacie zariadenia, ktoré boli uvoľnené pri vybraní prístupového panela.

## <span id="page-37-0"></span>**Vybratie interného 3,5-palcového pevného disku**

- **E POZNÁMKA:** Pred vybratím starej jednotky pevného disku zálohujte údaje, ktoré sú na ňom uložené, aby ste ich mohli preniesť na nový pevný disk.
	- **1.** Vyberte/uvoľnite prípadné zabezpečovacie zariadenia, ktoré zabraňujú otvoreniu počítača.
	- **2.** Vyberte z počítača všetky vymeniteľné médiá, napríklad disky CD alebo flash USB.
	- **3.** Cez operačný systém vypnite počítač a potom vypnite všetky externé zariadenia.
	- **4.** Odpojte napájací kábel od elektrickej zásuvky a odpojte všetky externé zariadenia.
	- **UPOZORNENIE:** Bez ohľadu na stav zapnutia je systémová doska neustále pod prúdom, pokiaľ je systém pripojený do fungujúcej elektrickej zásuvky. Aby sa zabránilo poškodeniu vnútorných komponentov, pred otvorením počítača je nutné odpojiť napájací kábel.
	- **5.** Vyberte prístupový panel.
	- **6.** Odpojte napájací kábel (1) a dátový kábel (2) zo zadnej strany jednotky pevného disku.

**Obrázok 2-28** Odpojenie káblov jednotky pevného disku

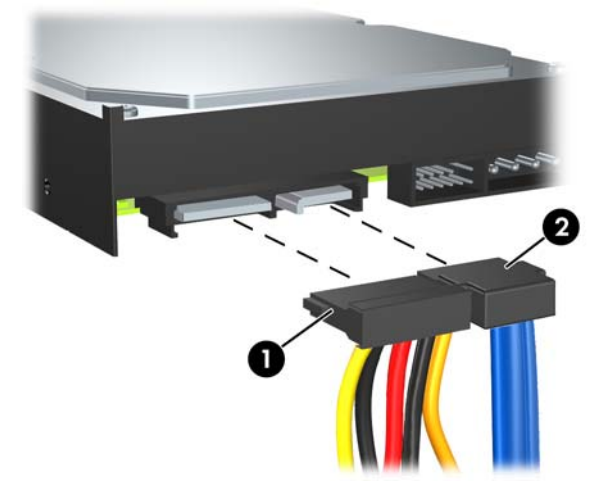

**7.** Uvoľnite jednotku vytiahnutím uvoľnovacej úchytky z jednotky (1) a vysunutím jednotky z pozície (2).

**Obrázok 2-29** Vybratie pevného disku

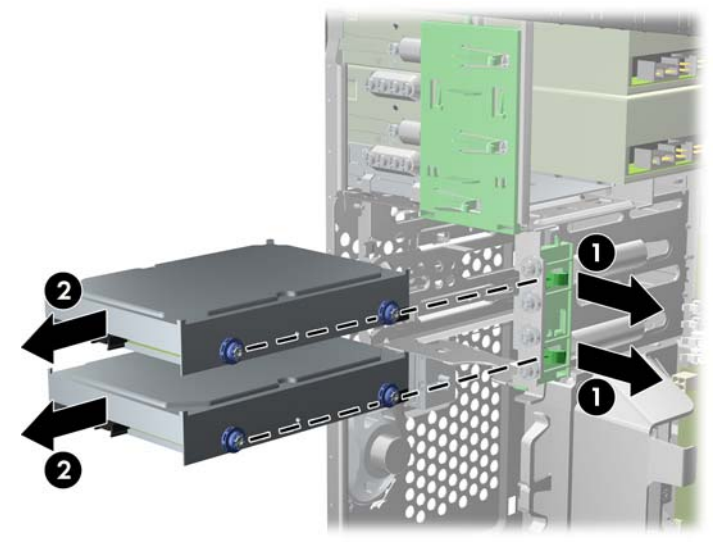

**8.** Zo starej jednotky odskrutkujte štyri vodiace skrutky (dve na každej strane). Tieto skrutky budete potrebovať pri inštalácii novej jednotky.

## <span id="page-39-0"></span>**Inštalácia interného 3,5-palcového pevného disku**

- **POZNÁMKA:** Systém nepodporuje pevné disky PATA (Parallel ATA).
	- **1.** Vyberte/uvoľnite prípadné zabezpečovacie zariadenia, ktoré zabraňujú otvoreniu počítača.
	- **2.** Vyberte z počítača všetky vymeniteľné médiá, napríklad disky CD alebo flash USB.
	- **3.** Cez operačný systém vypnite počítač a potom vypnite všetky externé zariadenia.
	- **4.** Odpojte napájací kábel od elektrickej zásuvky a odpojte všetky externé zariadenia.
	- **UPOZORNENIE:** Bez ohľadu na stav zapnutia je systémová doska neustále pod prúdom, pokiaľ je systém pripojený do fungujúcej elektrickej zásuvky. Aby sa zabránilo poškodeniu vnútorných komponentov, pred otvorením počítača je nutné odpojiť napájací kábel.
	- **5.** Vyberte prístupový panel.
	- **6.** Nainštalujte na novú jednotku štyri vodiace skrutky (dve na každej strane), ktoré boli vybraté zo starej jednotky. Skrutky pomáhajú zaviesť jednotku do svojej správnej polohy v pozícii. Vodiace skrutky navyše sa nachádzajú na vonkajšej strane pozícií pre pevné disky.

**Obrázok 2-30** Inštalácia vodiacich skrutiek pevného disku

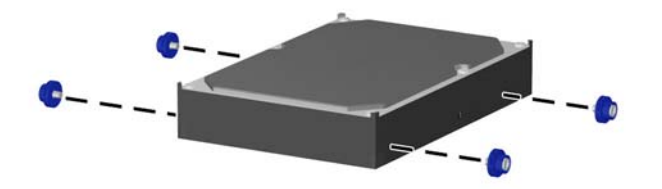

**POZNÁMKA:** Pevný disk vyžaduje vodiace skrutky 6-32. Štyri vodiace skrutky navyše sú nainštalované na vonkajšej strane pozícií pre pevné disky. Vodiace skrutky dodané spoločnosťou HP sú sú strieborné a modré. Umiestnenie vodiacich skrutiek 6-32 poskytnutých navyše nájdete na obrázku v časti [Inštalácia a odoberanie jednotiek na strane 22.](#page-27-0)

Pri výmene jednotky použite pre novú jednotku vodiace skrutky zo starej jednotky.

**7.** Zasuňte jednotku do pozície jednotky tak, aby sa štyri skrutky zarovnali s otvormi na jednotke, až kým sa jednotka nezaistí na svojom mieste. Spodná pozícia je pre primárny pevný disk. Horná pozícia je pre voliteľný sekundárny pevný disk.

**Obrázok 2-31** Zasunutie jednotky pevného disku do pozície pevného disku

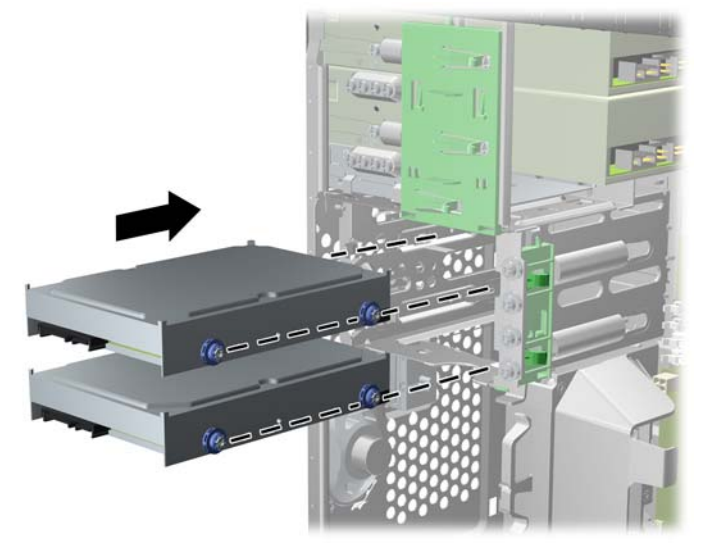

**8.** Pripojte napájací kábel (1) a dátový kábel (2) k zadnej časti jednotky pevného disku.

**Obrázok 2-32** Pripojenie káblov jednotky pevného disku

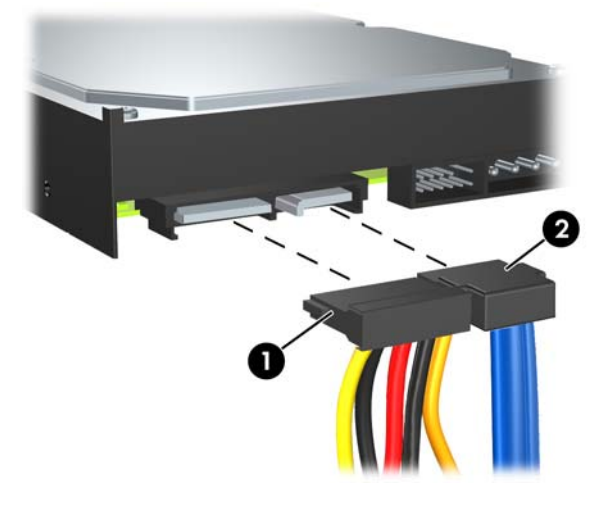

- **UPOZORNENIE:** Nikdy nezalamujte alebo neohýbajte dátový kábel SATA na polomer menší ako 30 mm. Ostré ohnutie môže prerušiť vnútorné drôty.
- **9.** Ak inštalujete novú jednotku, pripojte opačný koniec dátového kábla k správnemu konektoru systémovej dosky.
- **POZNÁMKA:** Ak je počítač vybavený len jedným pevným diskom SATA, kábel pre prenos údajov pevného disku je potrebné pripojiť k tmavomodrému konektoru s označením SATA0. Predídete tak problémom s výkonom pevného disku. Ak pripájate druhý pevný disk, dátový kábel pripojte k ďalšiemu dostupnému (neobsadenému) konektoru SATA na systémovej doske v tomto poradí: SATA0, SATA1, SATA2, SATA3.
- **10.** Napájací a dátové káble veďte cez ich káblové držiaky.
- **11.** Nasaďte predný kryt a prístupový panel počítača.
- **12.** Pripojte napájací kábel a externé zariadenia a potom zapnite počítač.
- **13.** Zamknite prípadné zabezpečovacie zariadenia, ktoré boli uvoľnené pri vybraní prístupového panela.

## <span id="page-42-0"></span>**Vybratie a opätovné založenie vymeniteľného 3,5-palcového pevného disku SATA**

Niektoré modely sú vybavené vymeniteľným pevným diskom SATA v 5,25-palcovej pozícii pre externú jednotku. Pevný disk je umiestnený v nosiči, ktorý sa môže rýchlo a ľahko vybrať z pozície jednotky. Postup vybratia a opätovného založenia disku do nosiča:

- **POZNÁMKA:** Pred vybratím starej jednotky pevného disku zálohujte údaje, ktoré sú na ňom uložené, aby ste ich mohli preniesť na nový pevný disk.
	- **1.** Odomknite nosič pevného disku pomocou poskytnutého kľúča a nosič zo zariadenia vysuňte.
	- **2.** Vyberte skrutku zo zadnej časti nosiča (1) a vysuňte horný kryt z nosiča (2).

**Obrázok 2-33** Vybratie krytu nosiča

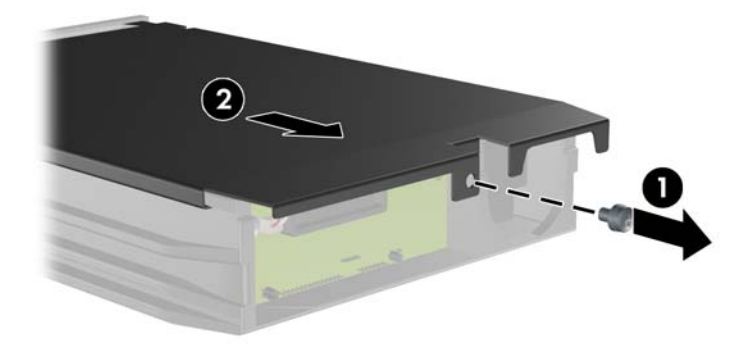

**3.** Odstráňte lepiacu pásku, ktorá pripevňuje tepelný senzor na povrchu pevného disku (1) a tepelný senzor z nosiča odsuňte (2).

**Obrázok 2-34** Odstránenie tepelného senzora

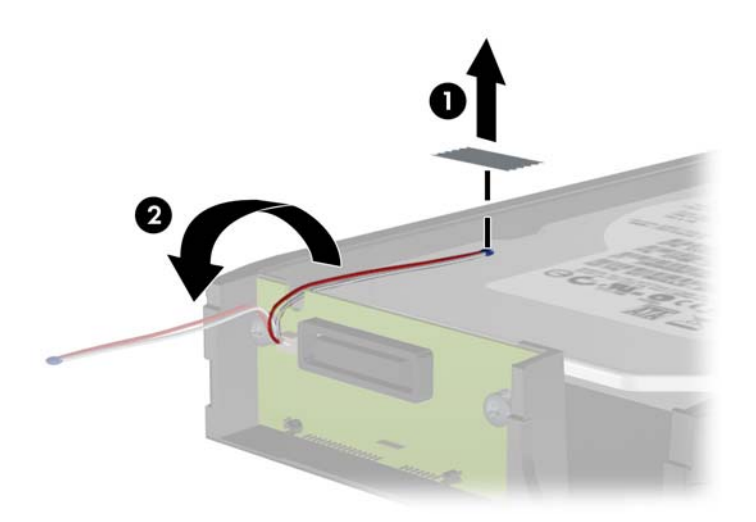

**4.** Zo spodnej strany nosiča pevného disku odskrutkujte štyri skrutky. **Obrázok 2-35** Vybratie bezpečnostných skrutiek

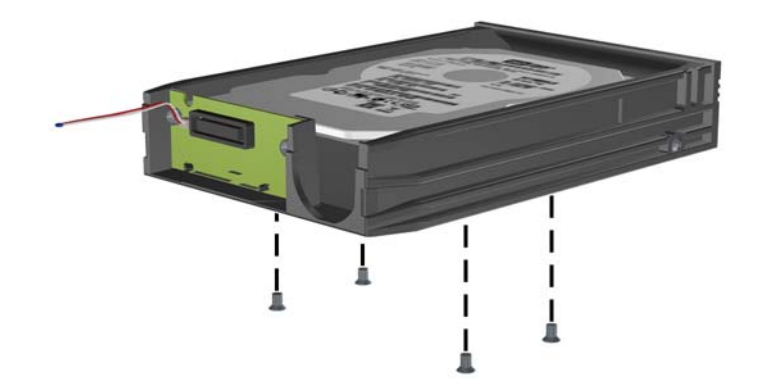

**5.** Posuňte pevný disk dozadu, aby ste ho odpojili z nosiča, a potom ho vyberte.

**Obrázok 2-36** Vybratie pevného disku

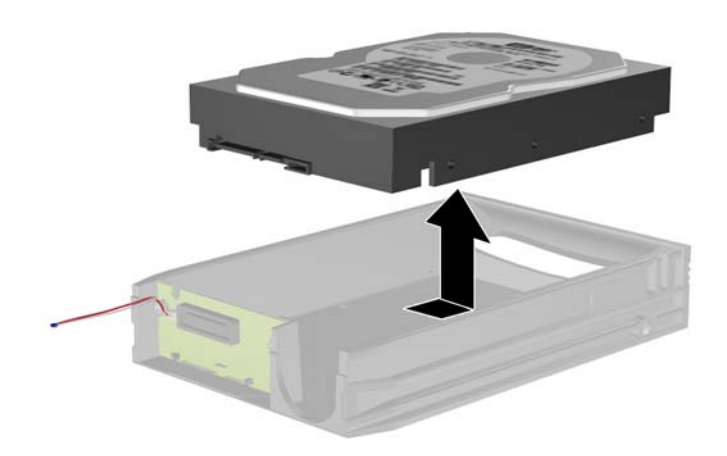

**6.** Položte nový pevný disk do nosiča a potom ho posuňte dozadu, aby sa zaistil v konektore SATA na snímacom obvode nosiča. Uistite sa, že konektor pevného disku je úplne zatlačený do konektora na snímacom obvode nosiča.

**Obrázok 2-37** Inštalácia pevného disku

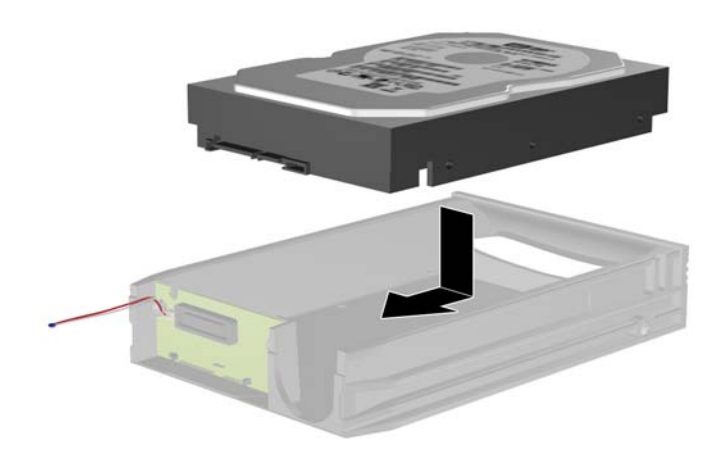

**7.** Zaskrutkujte štyri skrutky na spodnej strane nosiča, aby sa disk pevne zaistil na svojom mieste. **Obrázok 2-38** Založenie bezpečnostných skrutiek

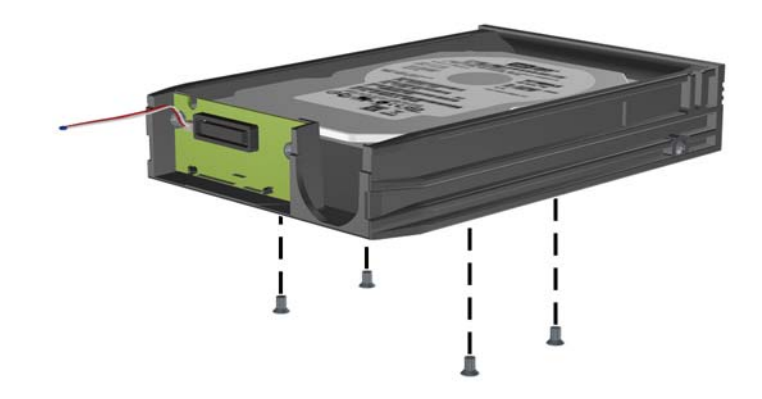

**8.** Tepelný senzor umiestnite na povrch pevného disku do pozície, kde nebude prekrývať štítok (1) a pripevnite ho pomocou lepiacej pásky (2).

**Obrázok 2-39** Založenie tepelného senzora

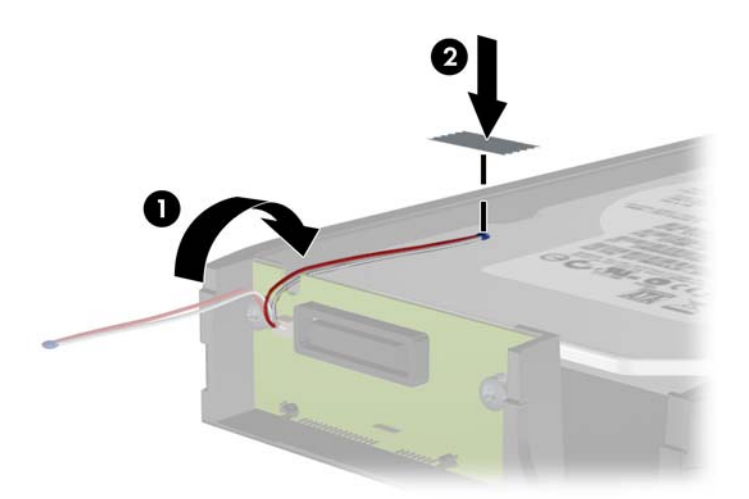

**9.** Zasuňte kryt nosiča (1) a zaskrutkujte skrutku na zadnej časti nosiča, aby ste kryt zaistili na svojom mieste (2).

**Obrázok 2-40** Založenie krytu nosiča

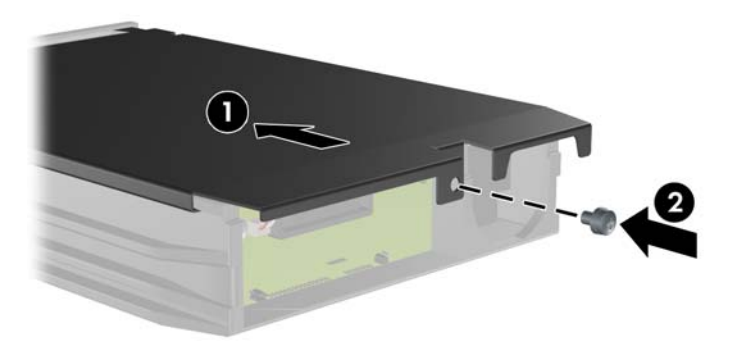

- **10.** Zasuňte nosič pevného disku do svojho priestoru v počítači a zamknite ho pomocou poskytnutého kľúča.
	- **POZNÁMKA:** Aby mohol byť pevný disk napájaný, musí byť nosič zamknutý.

# <span id="page-47-0"></span>**A Špecifikačné údaje**

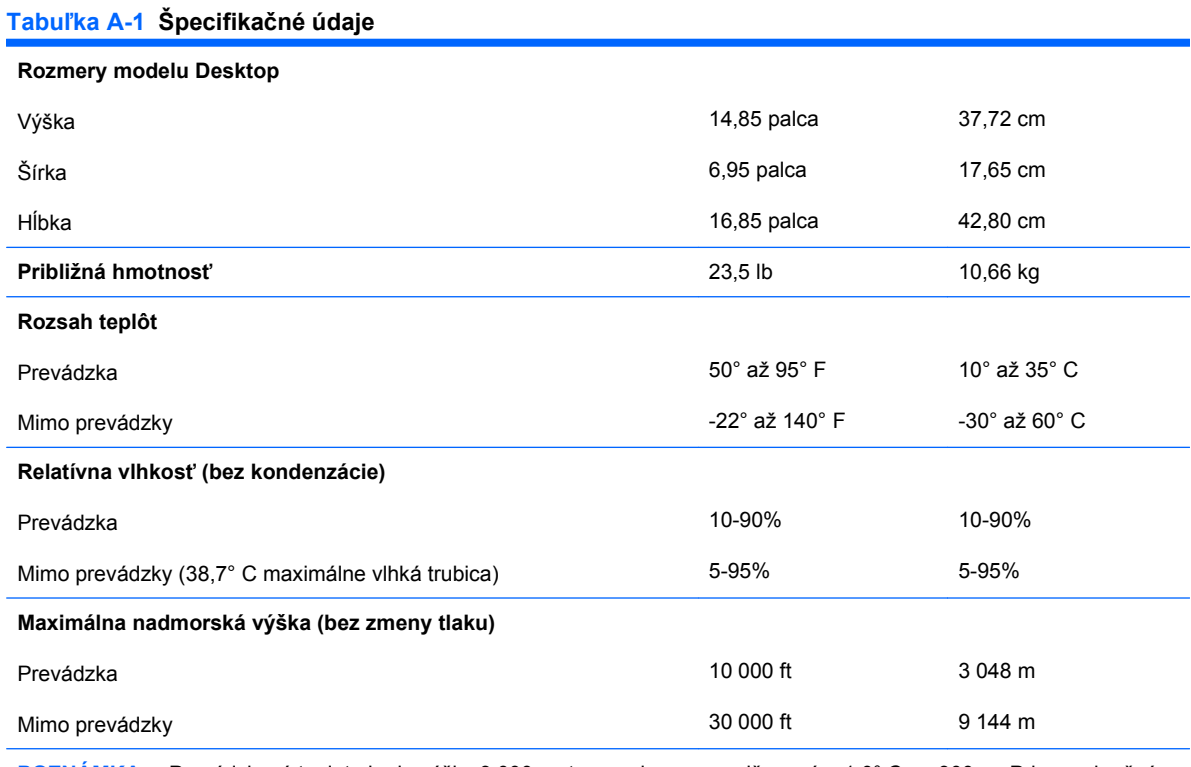

**POZNÁMKA:** Prevádzková teplota je do výšky 3 000 metrov nad morom znižovaná o 1,0° C na 300 m. Priame slnečné svetlo sa nezohľadňuje. Maximálna rýchlosť zmeny je 10° C za hodinu. Horný limit môže byť ohraničený v závislosti od množstva a typu nainštalovaných doplnkov.

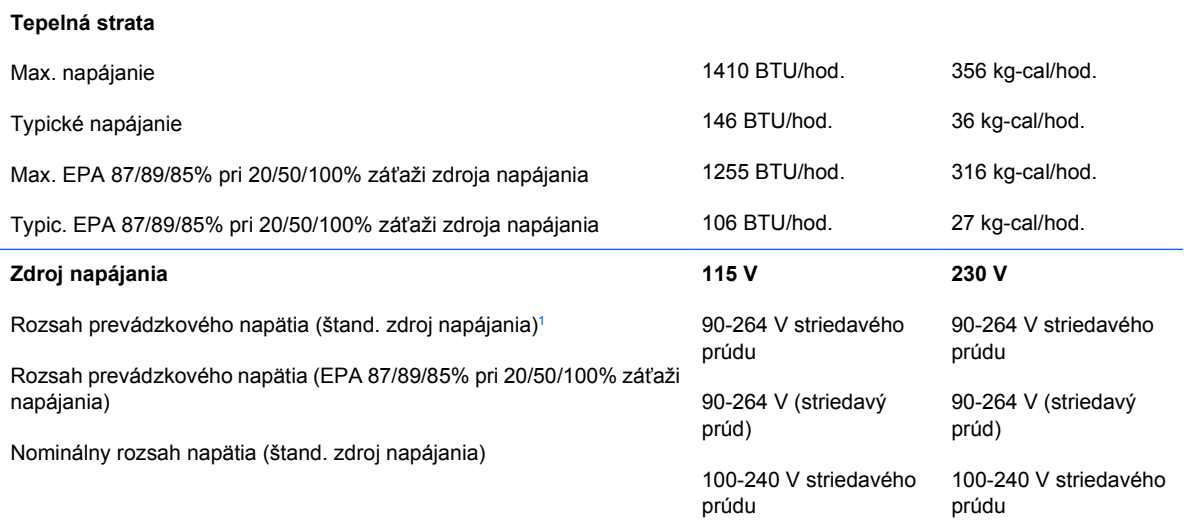

### **Tabuľka A-1 Špecifikačné údaje (pokračovanie)**

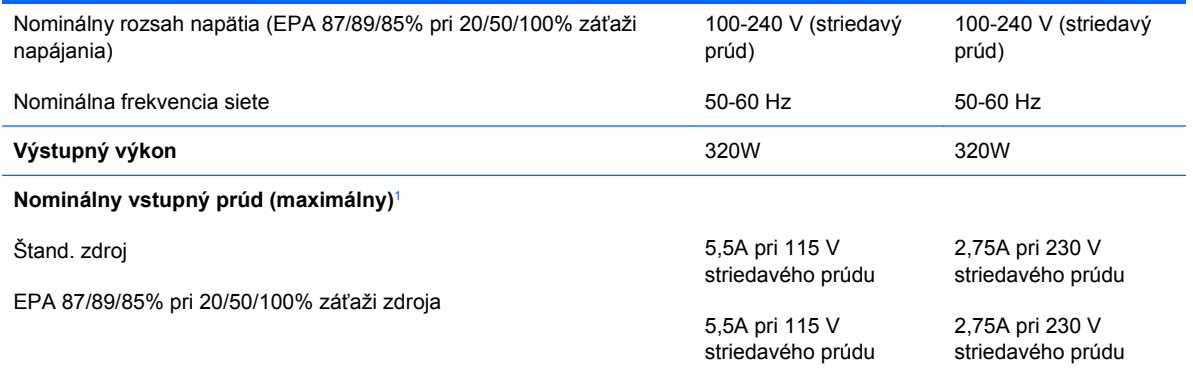

1 Tento systém používa zdroj napájania s aktívnou korekciou napájania. Systém teda môže niesť označenie CE, ktoré umožňuje jeho používanie v krajinách Európskej únie. Zdroj napájania s aktívnou korekciou napájania nevyžaduje prepínač vstupného napätia.

# <span id="page-49-0"></span>**B Výmena batérie**

Batéria dodávaná s počítačom napája hodiny reálneho času. Na výmenu batérie použite batériu rovnocennú s batériou, ktorá bola pôvodne nainštalovaná v počítači. Počítač sa dodáva s trojvoltovou lítiovou plochou batériou.

**VAROVANIE!** V počítači sa nachádza interná lítiová batéria obsahujúca oxid manganičitý. Pri nesprávnej manipulácii s batériou vzniká riziko požiaru a popálenia. Riziko poranenia znížite dodržaním nasledovných pokynov:

Nepokúšajte sa o opätovné nabitie batérie.

Nevystavujte batériu teplotám vyšším než 60° C (140° F).

Batériu nerozoberajte, nedeformujte, neprepichujte, neskratujte jej vonkajšie kontakty, ani ju nevhadzujte do ohňa alebo do vody.

Batérie vymieňajte len za batérie, ktoré spoločnosť HP schválila na používanie s týmto produktom.

**UPOZORNENIE:** Pred výmenou batérie je potrebné zálohovať nastavenia pamäte CMOS počítača. Nastavenia pamäte CMOS sa pri vybratí alebo výmene batérie vymažú. Informácie o zálohovaní nastavení pamäte CMOS nájdete v *Príručke programu Computer Setup (F10)*.

Statická elektrina môže poškodiť elektronické súčasti počítača alebo ďalšieho vybavenia. Skôr než začnete, dotknite sa uzemneného kovového predmetu, aby ste zaistili, že nebudete nabití statickou elektrinou.

**POZNÁMKA:** Životnosť batérie možno predĺžiť zapojením počítača do funkčnej elektrickej zásuvky so striedavým prúdom. Lítiová batéria sa spotrebúva len v prípadoch, keď počítač NIE JE zapojený do zdroja striedavého prúdu.

Spoločnosť HP odporúča zákazníkom použitý elektronický hardvér, tlačové kazety HP a nabíjateľné batérie recyklovať. Ďalšie informácie o programe recyklácie nájdete na adrese [http://www.hp.com/](http://www.hp.com/recycle) [recycle.](http://www.hp.com/recycle)

- **1.** Vyberte/uvoľnite prípadné zabezpečovacie zariadenia, ktoré zabraňujú otvoreniu počítača.
- **2.** Vyberte z počítača všetky vymeniteľné médiá, napríklad disky CD alebo flash USB.
- **3.** Cez operačný systém vypnite počítač a potom vypnite všetky externé zariadenia.
- **4.** Odpojte napájací kábel od elektrickej zásuvky a odpojte všetky externé zariadenia.
- **UPOZORNENIE:** Bez ohľadu na stav zapnutia je systémová doska neustále pod prúdom, pokiaľ je systém pripojený do fungujúcej elektrickej zásuvky. Aby sa zabránilo poškodeniu vnútorných komponentov, pred otvorením počítača je nutné odpojiť napájací kábel.
- **5.** Odstráňte prístupový panel počítača.
- **6.** Vyhľadajte batériu a držiak batérie na systémovej doske.
- **POZNÁMKA:** Pri niektorých modeloch počítačov bude možno potrebné vybrať nejakú vnútornú súčasť, aby sa vytvoril prístup k batérii.
- **7.** Vymeňte batériu podľa nasledovných pokynov, ktoré závisia od typu držiaka batérie na systémovej doske.

#### **Typ 1**

**a.** Vytiahnite batériu z držiaka.

**Obrázok B-1** Vybratie plochej batérie (typ 1)

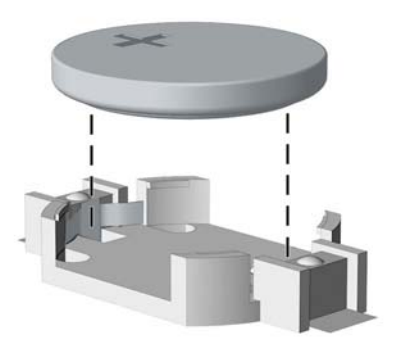

**b.** Zasuňte náhradnú batériu na miesto kladne nabitým koncom nahor. Držiak batérie automaticky zaistí batériu v správnej pozícii.

#### **Typ 2**

- **a.** Zatlačením kovovej poistky, ktorá prečnieva nad okraj batérie, uvoľnite batériu z držiaka. Keď sa batéria vysunie, vytiahnite ju (1).
- **b.** Pri vkladaní novej batérie zasuňte jeden okraj náhradnej batérie pod okraj držiaka kladne nabitou stranou nahor. Druhý okraj zasúvajte nadol, kým ho poistka nezaistí (2).

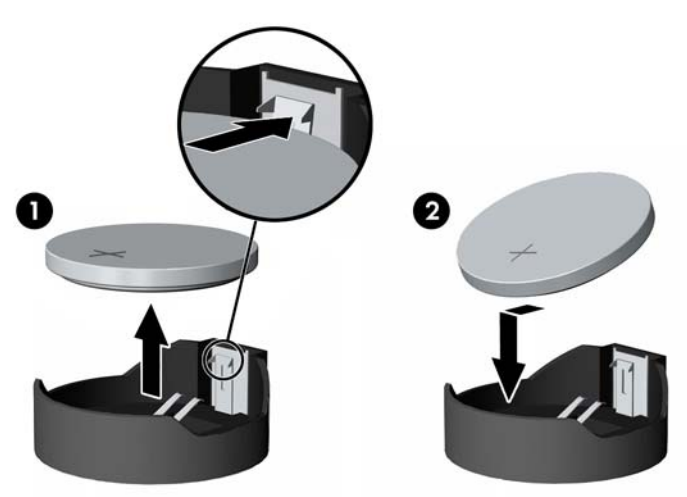

**Obrázok B-2** Vybratie a výmena plochej batérie (typ 2)

#### **Typ 3**

- **a.** Potiahnite poistku (1), ktorá zisťuje batériu na svojom mieste, a potom batériu vyberte (2).
- **b.** Vložte novú batériu a zaistite ju poistkou.

**Obrázok B-3** Vybratie plochej batérie (typ 3)

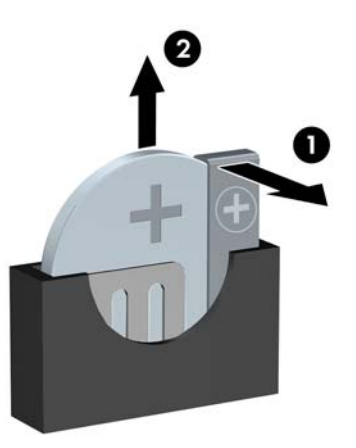

- **POZNÁMKA:** Po výmene batérie dokončite celý proces vykonaním nasledovných krokov.
- **8.** Pripevnite prístupový panel počítača.
- **9.** Pripojte počítač k elektrickej sieti a zapnite ho.
- **10.** Pomocou programu Computer Setup znova nastavte dátum a čas, heslá a všetky špeciálne systémové nastavenia. Podrobnosti nájdete v *Príručke programu Computer Setup (F10)*.
- **11.** Zamknite prípadné zabezpečovacie zariadenia, ktoré boli uvoľnené pri vybraní prístupového panela.

# <span id="page-52-0"></span>**C Externé zabezpečovacie zariadenia**

**POZNÁMKA:** Informácie o funkciách zabezpečenia údajov nájdete v *Príručke programu Computer Setup (F10)*, v príručke *Správa osobného počítača* a v príručke programu *HP ProtectTools Security Manager* (niektoré modely) na lokalite <http://www.hp.com>.

# **Inštalácia bezpečnostného zámku**

Na zaistenie počítača Microtower možno použiť bezpečnostné zámky, ktoré sú zobrazené nižšie a na nasledujúcich stranách.

## **Lankový zámok**

**Obrázok C-1** Inštalácia lankového zámku

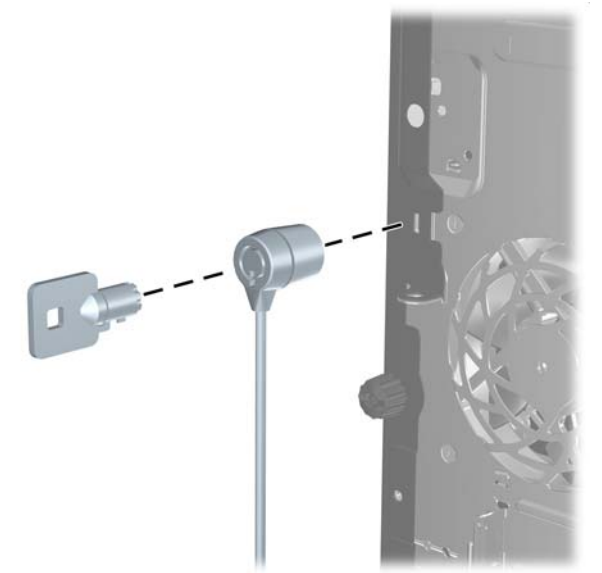

## <span id="page-53-0"></span>**Visací zámok**

**Obrázok C-2** Inštalácia visacieho zámku

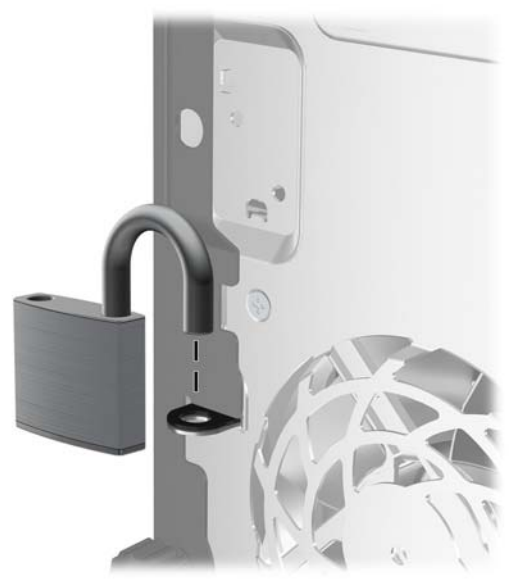

## **Bezpečnostný zámok firemných počítačov HP**

**1.** Pripevnite bezpečnostné lanko slučkou okolo pevného objektu.

**Obrázok C-3** Pripevnenie lanka k pevnému objektu

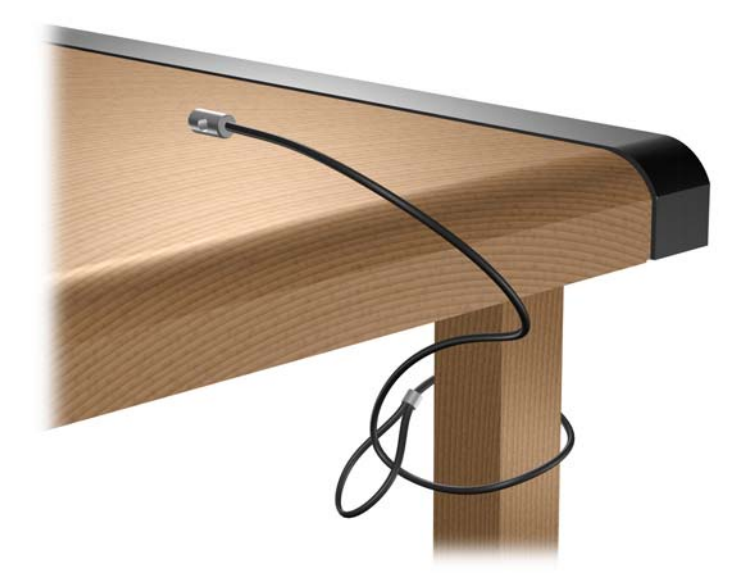

**2.** Preveďte káble klávesnice a myše cez zámok.

**Obrázok C-4** Prevedenie káblov klávesnice a myše

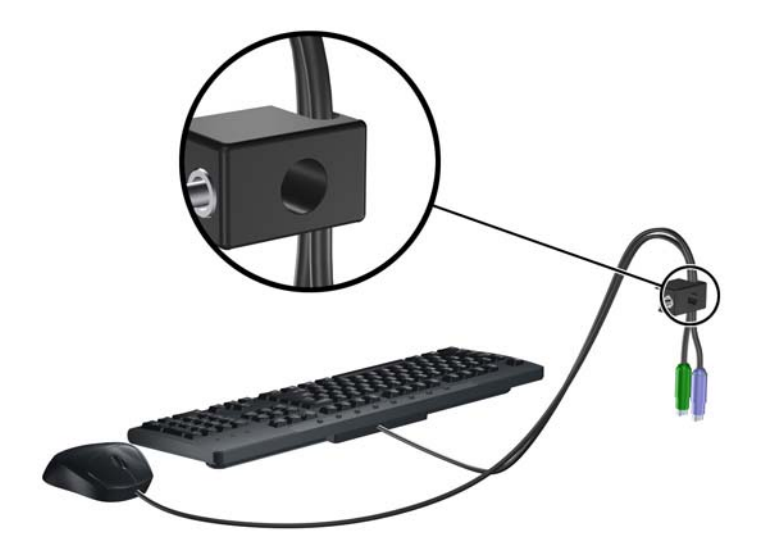

**3.** Zaskrutkujte zámok k šasi počítača pomocou poskytnutej skrutky.

**Obrázok C-5** Pripojenie zámku k šasi

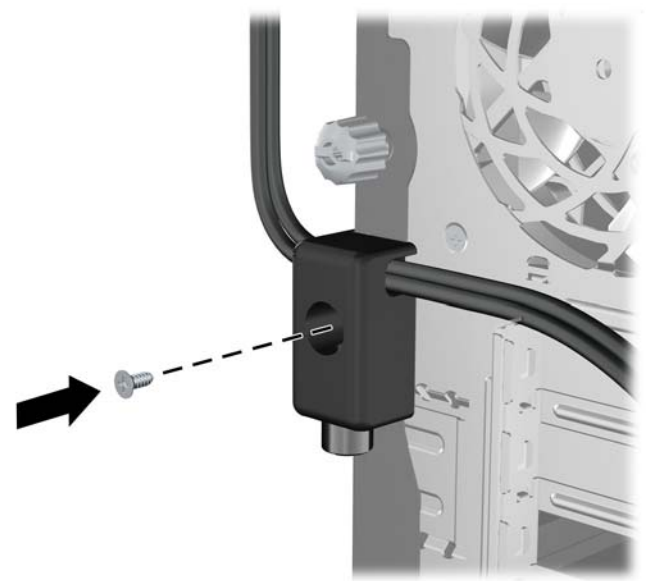

<span id="page-55-0"></span>**4.** Vložte koncovku bezpečnostného lanka do zámku (1) a zatlačte tlačidlo (2), aby sa zámok zaistil. Na odomknutie zámku použite poskytnutý kľúč.

**Obrázok C-6** Zaistenie zámku

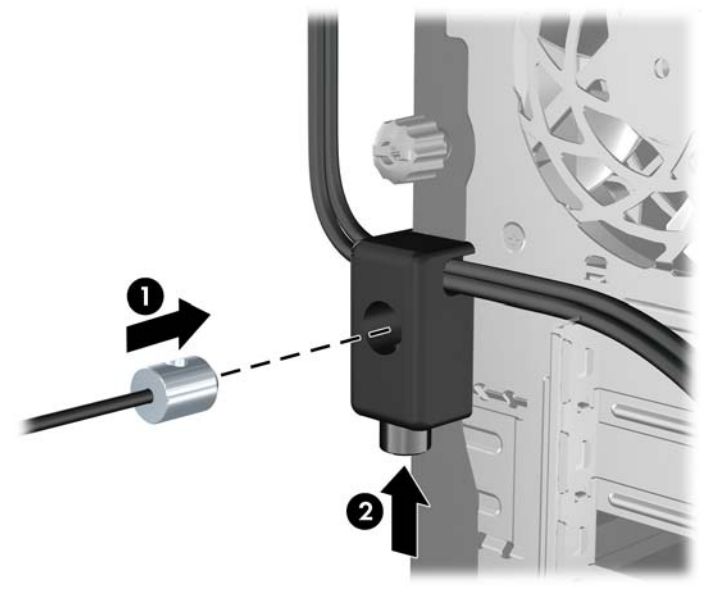

## **Zabezpečenie predného krytu**

Predný kryt je možné uzamknúť na svojom mieste pomocou bezpečnostnej skrutky od spoločnosti HP. Postup inštalácie bezpečnostnej skrutky:

- **1.** Vyberte/uvoľnite prípadné zabezpečovacie zariadenia, ktoré zabraňujú otvoreniu počítača.
- **2.** Vyberte z počítača všetky vymeniteľné médiá, napríklad disky CD alebo flash USB.
- **3.** Cez operačný systém vypnite počítač a potom vypnite všetky externé zariadenia.
- **4.** Odpojte napájací kábel od elektrickej zásuvky a odpojte všetky externé zariadenia.
- **UPOZORNENIE:** Bez ohľadu na stav zapnutia je systémová doska neustále pod prúdom, pokiaľ je systém pripojený do fungujúcej elektrickej zásuvky. Aby sa zabránilo poškodeniu vnútorných komponentov, pred otvorením počítača je nutné odpojiť napájací kábel.
- **5.** Vyberte prístupový panel a predný kryt.

**6.** Vyberte bezpečnostnú skrutku z vnútornej strany predného krytu.

**Obrázok C-7** Vybratie bezpečnostnej skrutky predného krytu

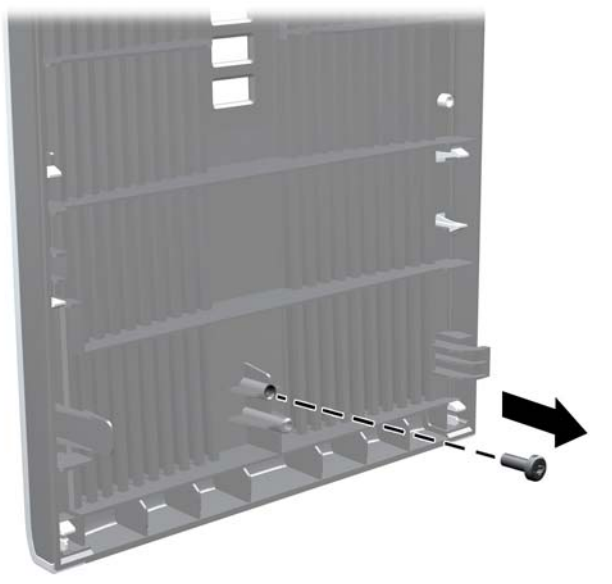

- **7.** Dajte späť predný kryt.
- **8.** Nainštalujte skrutku cez vnútornú stranu prednej časti šasi do predného krytu. Otvor skrutky sa nachádza v strede pravej hrany šasi medzi pozíciou pre pevný disk a reproduktorom.

**Obrázok C-8** Inštalácia bezpečnostnej skrutky predného panela

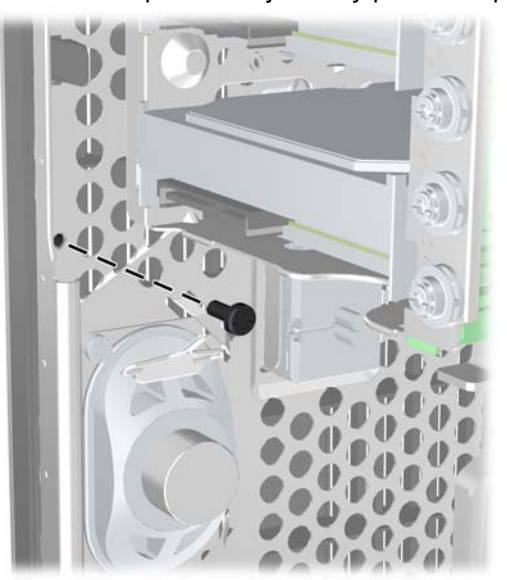

- **9.** Nasaďte prístupový panel.
- **10.** Zapojte napájací kábel a zapnite počítač.
- **11.** Zamknite prípadné zabezpečovacie zariadenia, ktoré boli uvoľnené pri vybraní prístupového panela.

# <span id="page-57-0"></span>**D Elektrostatický výboj**

Výboj statickej elektriny z prsta alebo iného vodiča môže poškodiť systémové dosky alebo iné zariadenia citlivé na elektrostatický výboj. Poškodenie tohto typu môže skrátiť životnosť zariadenia.

# **Ochrana pred poškodením elektrostatickým výbojom**

Ak chcete predísť poškodeniu elektrostatickým výbojom, dbajte na dodržiavanie nasledovných bezpečnostných opatrení:

- Nedotýkajte sa produktov rukami, prepravujte a skladujte ich v antistatických obaloch.
- Súčasti citlivé na elektrostatický výboj vyberajte z obalu až na pracovisku zabezpečenom proti elektrostatickému výboju.
- Súčasti vyberajte z obalu až po umiestnení na uzemnený povrch.
- Nedotýkajte sa kontaktov, vodičov ani obvodov.
- Súčasti alebo zostavy citlivej na elektrostatický výboj sa dotýkajte len vtedy, keď ste správne uzemnení.

## **Spôsoby uzemnenia**

Existuje niekoľko spôsobov uzemnenia. Pri inštalácii alebo manipulácii so súčasťami citlivými na elektrostatický výboj použite niektorý z nasledovných postupov:

- Používajte prúžok na zápästie pripojený k uzemnenej pracovnej stanici alebo k šasi počítača. Prúžky na zápästie sú ohybné pásy s elektrickým odporom uzemňujúceho vodiča najmenej 1 megaohm +/- 10%. Aby sa dosiahlo dokonalé uzemnenie, noste prúžok pevne pritiahnutý k pokožke.
- Ak pracujete postojačky, požívajte prúžky pripevnené k pätám, špičkám alebo obuvi. Ak stojíte na vodivom podklade alebo na podložke pohlcujúcej statický náboj, používajte uzemňujúce prúžky na oboch nohách.
- Pri práci u zákazníka používajte vodivé pracovné nástroje.
- Pri práci u zákazníka používajte prenosnú súpravu nástrojov s rozkladacou podložkou pohlcujúcou elektrostatický náboj.

Ak nevlastníte odporúčané vybavenie pre správne uzemnenie, obráťte sa na autorizovaného dílera, predajcu alebo poskytovateľa služieb spoločnosti HP.

**EX POZNÁMKA:** Ďalšie informácie o statickej elektrine vám poskytne autorizovaný díler, predajca alebo poskytovateľ služieb spoločnosti HP.

# <span id="page-58-0"></span>**E Pokyny týkajúce sa prevádzky počítača, pravidelná starostlivosť o počítač a jeho príprava na prepravu**

# **Pokyny týkajúce sa prevádzky počítača a pravidelná starostlivosť**

Správne zostavenie a potrebnú starostlivosť o počítač a monitor zabezpečíte dodržaním nasledovných pokynov:

- Nevystavujte počítač nadmernej vlhkosti, priamemu slnečnému svitu a extrémnym teplotám.
- Počítač umiestnite na pevnú a rovnú plochu. Na každej strane počítača s vetracím otvorom a nad monitorom musí byť zachovaný priestor 10,2 cm, aby sa zabezpečilo požadované prúdenie vzduchu.
- Nebráňte prúdeniu vzduchu do počítača blokovaním žiadneho z vetracích otvorov alebo otvorov pre prívod vzduchu. Klávesnicu neumiestňujte so sklopenými nožičkami priamo pred prednú časť počítača v pozícii desktop, pretože aj to obmedzuje prúdenie vzduchu.
- Nikdy nepracujte na počítači, na ktorom nie je nasadený prístupový panel alebo niektorý z krytov slotov rozširujúcich kariet.
- Počítače neukladajte jeden na druhý, ani ich neumiestňujte v tesnej blízkosti vedľa seba, aby nedochádzalo k vzájomnej cirkulácii zohriateho vzduchu.
- Ak má byť počítač počas prevádzky vložený v integrovanom ráme, na ráme sa musia nachádzať otvory pre prívod aj vývod vzduchu, a aj v tomto prípade je nutné dodržať pokyny uvedené vyššie.
- V blízkosti počítača a klávesnice nepoužívajte kvapaliny.
- Ventilačné otvory monitora neprekrývajte žiadnymi materiálmi.
- Nainštalujte alebo zapnite funkcie operačného systému alebo iného softvéru slúžiace na správu napájania, vrátane úsporných režimov.
- Počítač je potrebné vypnúť pri nasledovných činnostiach:
	- Utieranie exteriéru počítača jemnou navlhčenou handričkou. Používanie čistiacich prostriedkov môže spôsobiť odfarbenie alebo poškodenie povrchu.
	- Príležitostne čistite všetky vetracie otvory nachádzajúce sa na stranách počítača. Jemné vlákna, prach a iný cudzorodý materiál môže zablokovať vetracie otvory a obmedziť prúdenie vzduchu.

# <span id="page-59-0"></span>**Opatrenia pri práci s optickou jednotkou**

Pri používaní alebo čistení optickej jednotky nezabudnite dodržať nasledovné pokyny.

## **Používanie**

- Jednotkou počas jej činnosti nepohybujte. Môže to spôsobiť zlyhanie počas čítania.
- Nevystavujte jednotku náhlym teplotným zmenám, pretože sa v nej môže kondenzovať vlhkosť. Ak je jednotka zapnutá a náhle sa zmení teplota, počkajte aspoň hodinu a až potom vypnite napájanie. Ak začnete jednotku ihneď používať, môžu sa pri čítaní vyskytnúť poruchy.
- Neumiestňujte jednotku na miesto vystavené vysokej vlhkosti, extrémnym teplotám, mechanickým otrasom alebo priamemu slnečnému svetlu.

## **Čistenie**

- Panel a ovládacie prvky čistite jemnou suchou handričkou alebo jemnou handričkou mierne navlhčenou v roztoku slabého saponátu. Nikdy nestriekajte čistiace prostriedky priamo na jednotku.
- Nepoužívajte rozpúšťadlá, ako je napríklad lieh alebo benzén, pretože môžu poškodiť povrch.

## **Bezpečnosť**

Ak do jednotky zapadne určitý objekt alebo vnikne kvapalina, okamžite odpojte počítač od napájania a dajte si ho skontrolovať autorizovaným poskytovateľom servisných služieb spoločnosti HP.

## **Príprava na prepravu**

Pri príprave na prepravu počítača sa riaďte týmito pokynmi:

- **1.** Zálohujte súbory pevného disku na diskoch PD, páskových jednotkách, diskoch CD alebo jednotkách flash USB. Dávajte pozor, aby záložné médiá pri skladovaní alebo transporte neboli vystavené pôsobeniu elektrických alebo magnetických impulzov.
	- **EY POZNÁMKA:** Pevný disk sa po vypnutí napájania systému automaticky zamkne.
- **2.** Vyberte a odložte všetky vymeniteľné médiá.
- **3.** Vypnite počítač a externé zariadenia.
- **4.** Odpojte napájací kábel od elektrickej zásuvky a potom aj od počítača.
- **5.** Odpojte systémové súčasti a externé zariadenia od zdrojov napájania a potom aj od počítača.
- **E** POZNÁMKA: Pred prepravou počítača skontrolujte, či sú všetky dosky v slotoch pre dosky správne umiestnené a zaistené.
- **6.** Zabaľte systémové súčasti a externé zariadenia do pôvodných obalov alebo do podobných obalov a zaistite ich potrebným baliacim materiálom.

# <span id="page-60-0"></span>**Register**

### **Č**

čítač mediálnych kariet funkcie [3](#page-8-0) inštalácia [28](#page-33-0) vybratie [25](#page-30-0)

#### **D**

DIMM. *Pozri* pamäť

#### **E**

elektrostatický výboj, ochrana pred poškodením [52](#page-57-0)

#### **I**

inštalácia batéria [44](#page-49-0) bezpečnostné zámky [47](#page-52-0) čítač mediálnych kariet [28](#page-33-0) káble jednotiek [22](#page-27-0) optická jednotka [28](#page-33-0) pamäť [13](#page-18-0) pevný disk [34](#page-39-0) rozširujúca karta [17](#page-22-0) vodiace skrutky [22](#page-27-0) vymeniteľný pevný disk [37](#page-42-0)

#### **J**

jednotky inštalácia [22](#page-27-0) pripájanie káblov [22](#page-27-0) umiestnenia [21](#page-26-0)

#### **K**

karta PCI [17,](#page-22-0) [19](#page-24-0) karta PCI Express [17,](#page-22-0) [19](#page-24-0) klávesnica konektor [4](#page-9-0) súčasti [5](#page-10-0) kláves s logom Windows [6](#page-11-0) konektor na slúchadlá [2](#page-7-0)

konektor pre mikrofón [2](#page-7-0) konektor pre monitor DisplayPort [4](#page-9-0) VGA [4](#page-9-0) kryt rozširujúceho zásuvky výmena [20](#page-25-0) kryt rozširujúcej zásuvky vybratie [18](#page-23-0)

#### **M**

myš, konektor [4](#page-9-0)

#### **O**

odomknutie prístupového panelu [47](#page-52-0) odporúčania týkajúce sa inštalácie [8](#page-13-0) odporúčania týkajúce sa ventilácie [53](#page-58-0) optická jednotka čistenie [54](#page-59-0) inštalácia [28](#page-33-0) opatrenia [54](#page-59-0) vybratie [25](#page-30-0)

### **P**

pamäť inštalácia [13](#page-18-0) inštalácia do pätíc [14](#page-19-0) špecifikácie [13](#page-18-0) pevný disk inštalácia [34](#page-39-0) vybratie [32](#page-37-0) pokyny týkajúce sa prevádzky počítača [53](#page-58-0) porty USB predný panel [2](#page-7-0) zadný panel [4](#page-9-0) predný kryt vybratie [11](#page-16-0)

vybratie článkov [28](#page-33-0) vybratie prázdnych článkov [12](#page-17-0) výmena [12](#page-17-0) zabezpečenie [50](#page-55-0) pripájanie káblov jednotiek [22](#page-27-0) pripojenia jednotiek na systémovej doske [24](#page-29-0) príprava na prepravu [54](#page-59-0) prístupový panel vybratie [9](#page-14-0) výmena [10](#page-15-0) zamknutie a odomknutie [47](#page-52-0)

#### **R**

rozširujúca karta inštalácia [17](#page-22-0) umiestnenia zásuviek [17](#page-22-0) vybratie [17](#page-22-0)

#### **S**

sériový konektor [4](#page-9-0) sieťový konektor [4](#page-9-0) súčasti predného panela [2](#page-7-0) súčasti zadného panela [4](#page-9-0)

#### **Š**

špecifikácie pamäť [13](#page-18-0) špecifikačné údaje počítač [42](#page-47-0)

#### **U**

umiestnenie produktového čísla ID [7](#page-12-0) umiestnenie sériového čísla [7](#page-12-0)

#### **V**

vodiace skrutky [22](#page-27-0) vstupný konektor [4](#page-9-0)

vybratie batéria [44](#page-49-0) čítač mediálnych kariet [25](#page-30-0) karta PCI [19](#page-24-0) karta PCI Express [19](#page-24-0) kryt rozširujúcej zásuvky [18](#page-23-0) optická jednotka [25](#page-30-0) pevný disk [32](#page-37-0) prázdne články [12](#page-17-0) predný kryt [11](#page-16-0) prístupový panel počítača [9](#page-14-0) rozširujúca karta [17](#page-22-0) výmena batérie [44](#page-49-0) vymeniteľný pevný disk výmena [37](#page-42-0) výstupný konektor [4](#page-9-0)

## **Z**

zabezpečenie bezpečnostný zámok firemných počítačov HP [48](#page-53-0) lankový zámok [47](#page-52-0) predný kryt [50](#page-55-0) visací zámok [48](#page-53-0) zámky bezpečnostný zámok firemných počítačov HP [48](#page-53-0) lankový zámok [47](#page-52-0) predný kryt [50](#page-55-0) visací zámok [48](#page-53-0) zdroj napájania [42](#page-47-0) zvukové konektory [2](#page-7-0), [4](#page-9-0)